# **Der FFB-Server mit Microsoft Windows Server 2003**

### **Henning Stolze\***

Dokumentation Nr. 11

Dezember 2004

ISSN 0942-2595

\_\_\_\_\_\_\_\_\_\_\_\_\_\_\_\_\_\_\_\_\_\_\_\_

<sup>\*</sup> Dipl. Kfm. Henning Stolze, Universität Lüneburg, Fachbereich Wirtschafts- und Sozialwissenschaften, Forschungsinstitut Freie Berufe (FFB), Professur 'Statistik und Freie Berufe' Prof. Dr. Joachim Merz, Forschungszentrum für Unternehmertum, Freie Berufe und Ökonomie kleiner und mittlerer Unternehmen (CREPS), Campus Scharnhorststr. 1, 21335 Lüneburg, Tel: 04131/78-2054, Fax: 04131/78-2059, e-mail: stolze@uni-lueneburg.de; http://ffb.uni-lueneburg.de

# **Der FFB-Server mit Microsoft Windows Server 2003**

## **Henning Stolze**

FFB-Dokumentation Nr. 11, Dezember 2004, ISSN 0924-2595

### **Zusammenfassung**

Die vorliegende Dokumentation gibt einen Überblick über den Aufbau und die Struktur des zentralen Servers am Forschungsinstitut Freie Berufe. Neben einer detaillierten Betrachtung der laufenden Server-Dienste sind zusätzlich verschiedene Anleitungen für die Benutzer des Netzwerks zu finden. Der Anhang informiert ausführlich über die verwendeten Konfigurationseinstellungen.

### **Summary**

This documentation presents an overview of the structure and configuration of the main server at the Research Institute on Professions (FFB). Besides a detailed look on the running services you can find several manuals for specific tasks concerning the use of the featured services. The appendix provides in-depth information of different configuration settings.

# Der FFB-Server mit Microsoft Windows Server 2003

# **Henning Stolze**

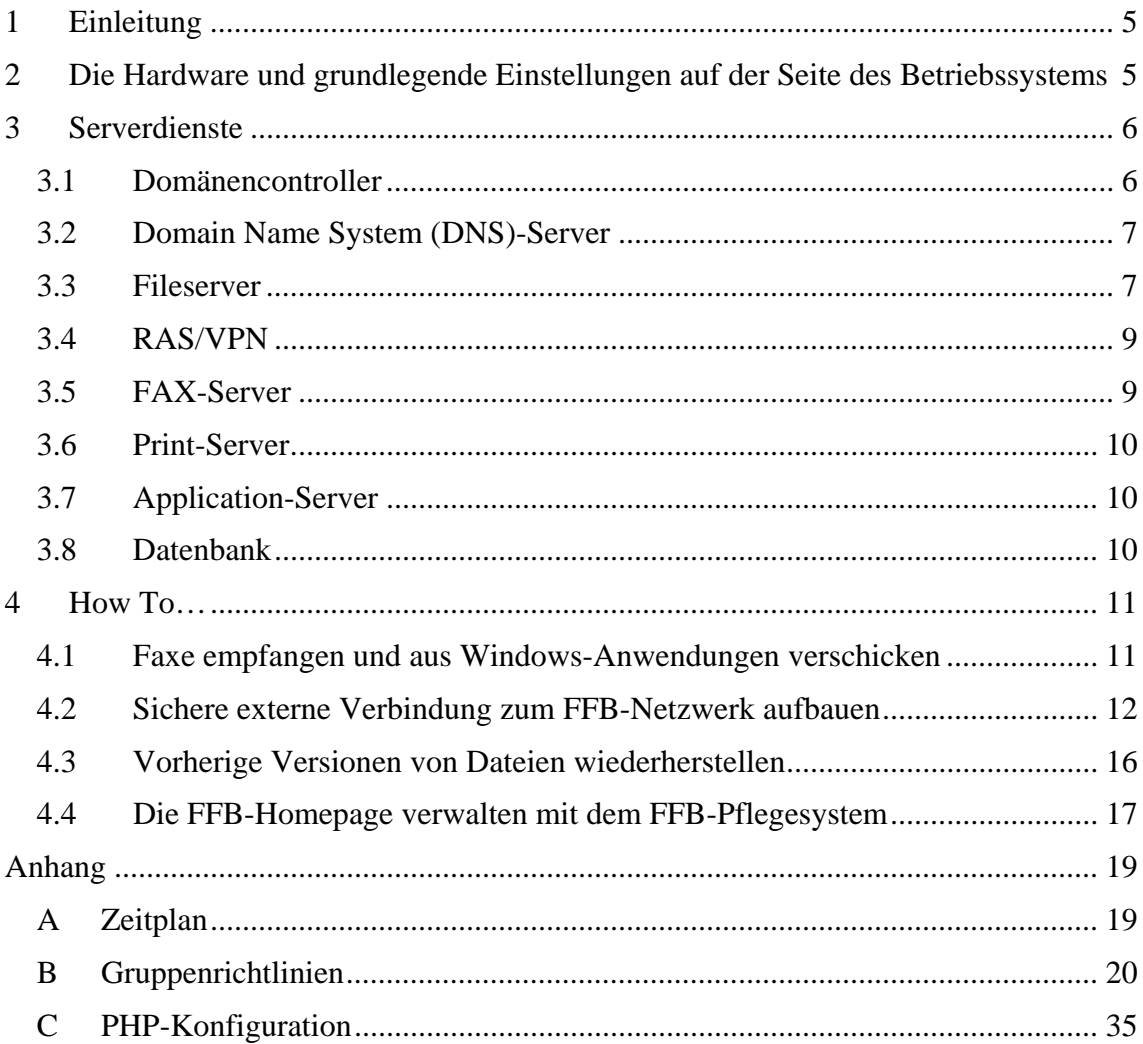

# <span id="page-3-0"></span>**Der FFB-Server mit Microsoft Windows Server 2003**

### **Henning Stolze**

# **1 Einleitung**

Der bisherige Server am Forschungsinstitut Freie Berufe wurde 1998 in Betrieb genommen und lief zuletzt unter dem Betriebssystem Windows 2000 Server. Verschiedene Hardware-Ausfälle machten es notwendig, die Installation eines neuen Servers im Forschungsinstitut zu veranlassen. Die neue Hardware wurde daraufhin bei dem EDV-Ausstatter K&M Elektronik angeschafft und am 14.11.2004 in Betrieb genommen. Die vorliegende Dokumentation gibt einen Überblick über den Aufbau und die Struktur des zentralen Servers am Forschungsinstitut Freie Berufe. Neben einer detaillierten Betrachtung der laufenden Server-Dienste sind zusätzlich verschiedene Anleitungen für die Benutzer des Netzwerks zu finden. Der Anhang informiert ausführlich über die verwendeten Konfigurationseinstellungen.

# **2 Die Hardware und grundlegende Einstellungen auf der Seite des Betriebssystems**

Der Server befindet sich in Raum 5.31 im Forschungsinstitut Freie Berufe. Basis ist das Mainboard MSI MS-9130 K8T Master2, das Platz für die beiden AMD Opteron 242- Prozessoren mit je 1,6 GHz im Parallelbetrieb bietet. Ein 512 MB-Infineon Speicherbaustein mit ECC (Error Checking and Correcting) erlaubt einen extrem zuverlässigen Betrieb des Systems. Diese Speicherbausteine berechnen beim Empfangen von Daten je 64-bit-Datenwort eine 7-bit Prüfsumme. Auf diese Weise können die Daten beim Senden überprüft und gegebenenfalls sogar korrigiert werden.

Als Festspeicher arbeiten 4 Serial-ATA Festplatten von Samsung (SP1213C) mit je 120 GB Kapazität in dem Server, die bei 7200 Umdrehungen pro Minute und 8 MB Cache einen hohen Datendurchsatz ermöglichen. Diese Festplatten sind über einen Raid-Controller von Silicon Images zu einem Raid-10 Array (mirroring plus striping) zusammengeschlossen. Der Datenstrom wird also aufgeteilt an zwei Laufwerke gesendet, so dass sich der Datendurchsatz auf diese Weise nochmals verdoppelt (max. also 300 MB/s, Cachezugriffe nicht mitgerechnet). Gleichzeitig wird der Datenstrom darüber hinaus auf zwei weitere Laufwerke gespiegelt, so dass im Falle eines Laufwerkfehlers die Daten sicher wiederhergestellt werden können. Sollte ein Laufwerk ausfallen kann es im heißen Zustand (d.h. im laufenden Betrieb des Servers) ausgetauscht werden. Das Array repariert sich dann selbständig.

Neben dem integrierten 100 MBps-Netzwerkkontroller des Mainboards ist eine weitere 100 MBps-Netzwerkkarte installiert. Des Weiteren verfügt das System über eine Faxmodem-Karte und eine nVidia GeForce-3 Grafikkarte.

Auf dem Server arbeitet das Microsoft Windows Server-2003 Betriebssystem in der Standard Edition, zurzeit mit einer Server- und 19 CAL-Gerätelizenzen.

An dieser Stelle soll zunächst ein grober Überblick über die grundlegenden Konfigurationseinstellungen gegeben werden. Detaillierte Informationen über die zur Verfügung gestellten Dienste sind in den nachfolgenden Kapiteln zu finden.

- Der Netzwerkname ist des Servers ist FFB-Server-2003.FFB-Net.local (bzw. für NetBIOS FFB-Server-2003). Der Server ist Domänencontroller der Domäne FFB-Net.local.
- Die Netzwerkadresse lautet 193.174.42.165 (Hauptadresse für alle Netzwerkdienste) bzw. 193.174.42.164 (für Routing-Dienste). Der Standardgateway ist 193.174.42.205, DNS-Server sind 193.174.46.7, .12 und .13.
- Die Hardwarebeschleunigung der Grafikkarte muss deaktiviert werden, da andernfalls das System instabil wird.
- ECC ist im Bios zu aktivieren, da andernfalls instabile Situationen beobachtet wurden.

# **3 Serverdienste**

Da das Betriebssystem an sich noch keine Serverfunktionalität bereitstellt, wurden verschiedene Dienste installiert und konfiguriert, die die eigentlichen Aufgaben des Servers übernehmen. Alle Dienste lassen sich über die zentrale Serververwaltungskonsole erreichen.

### **3.1 Domänencontroller**

Der Server ist der Controller der Domäne "FFB-Net.local" im nativen Windows 2003-Modus. Prä-Windows-2000 Rechner können also nicht der Domäne hinzugefügt werden. Über das Active Directory (AD) wird die komplette Domänenstruktur verwaltet. Clientrechner können an die Domäne angeschlossen werden, indem mit der Rechten Maustaste die Eigenschaften des Client-Arbeitsplatzes geöffnet werden. Dort kann über die Registrierkarte "Computername" einer Domäne beigetreten werden. Hierzu ist es notwendig, dass der Clientrechner den Domänencontroller als ersten DNS-Server verwendet (IP-Adresse: 193.174.42.165). Die hinzugefügten Clientrechner erscheinen dann im AD-Verzeichnisbaum "Computer".

Alle individuellen Benutzerkonten sind in den Organisationseinheiten "Mitarbeiter" und "Gäste" zu finden. Als FFB-interne Konvention wurde als Benutzername immer das erste Initial, dann ein Punkt, dann der Nachname verwendet (z.B. "J. Merz"). Da die Profile der Domäne serverseitig gespeichert werden, ist es beim Anlegen von Benutzerkonten wichtig den Basispfad \\ffb-server-2003\Benutzerprofile\%Username% in der Registrierkarte "Profil" einzutragen. Dort werden alle Profildaten gespeichert und können abgerufen werden, wenn sich ein Benutzer an einem Clientrechner anmeldet. Auf diese Weise sind benutzerspezifische Einstellungen bezüglich der Benutzeroberfläche und der eigenen Dateien auf jedem Rechner im FFB verfügbar. Soll der Zugriff auf das

FFB-Netz von externen Rechnern, beispielsweise von Heimarbeitsplätzen, zugelassen werden, so muss dies in der Registrierkarte "Einwählen" vermerkt werden.

Das Active Direktory wird ebenfalls dazu verwendet Gruppenrichtlinien zu verbreiten. Auf Dem FFB-Server kommen im Wesentlichen vier Gruppenrichtlinien zum Einsatz:

Die "Default Domain Policy" regelt grundlegende Sicherheitsbestimmungen und wird für die gesamte Domäne angewendet. Die Gruppenrichtlinie "Netzwerklaufwerke **verbinden"** sorgt dafür, dass bei allen Anmeldevorgängen in der Domäne das Skript \Benutzerprofile\Logon.cmd ausgeführt wird, welches die Verbindungen zu den FFB-Netzwerklaufwerken [Datenpool (N:), C-Lab-Pool (M:) und Webserver(W:)] auf dem lokalen Arbeitsplatz zur Verfügung stellt. Auch diese Richtlinie wird für die gesamte Domäne angewendet.

Die Gruppenrichtlinie "FFB-Standard" betrifft nur die Mitglieder der Organisationseinheiten "Mitarbeiter" und "Gäste". Hier werden detaillierte Sicherheitsbestimmungen bezüglich der Kennwortsicherheit und Zugriffsrechten durchgesetzt, verschiedene Windowseinstellungen konfiguriert (z.B. das tägliche Windows-Update auf allen Client-Rechnern), sowie die Ordnerumleitung für die eigenen Dateien (zu \Datenpool\Benutzer\%Username%\Privat) und den Desktop vorgenommen. Das letzte Gruppenrichtlinienobjekt "FFB-Gästerichtlinie" regelt die strengeren Sicherheitsbestimmungen für Gastkonten und wird demnach auch nur auf die Organisationseinheit "Gäste" angewendet. Gäste haben praktisch keine Befugnisse die Windows-Einstellungen zu ändern und können lediglich auf den C-Lab-Pool zugreifen. Die Gruppenrichtlinie hat in der Organisationseinheit "Gäste" die höchste Priorität und überschreibt evtl. vorhandene Einstellungen aus anderen Richtlinien.

Die kompletten Gruppenrichtlinien sind im Anhang zu finden.

# **3.2 Domain Name System (DNS)-Server**

Um einen reibungslosen Zugriff auf Ressourcen der Domäne zu gewährleisten muss der Server als Domain-Name-System (DNS)-Server arbeiten. Dies ermöglicht die Auflösung der Domänennamen in IP-Adressen. Der DNS-Server speichert hierbei alle IP-Adressen der Domäne, so dass eine Kommunikation innerhalb der Domäne mit der Namensauflösung erfolgen kann und auf die Eingabe der IP-Adressen überflüssig wird. Auf diese Weise reicht es beispielsweise ..\\FFB-Server-2003\Datenpool" in der Explorer-Adressleiste anzugeben.

DNS-Abfragen, die sich auf Adressen außerhalb des FFB-Netzes beziehen werden an die DNS-Server des Rechenzentrums der Universität weitergeleitet.

Clientrechner, die den FFB-Server nicht als ersten DNS-Server konfiguriert haben können sich nicht an der Domäne anmelden, da der Domänencontrollerdienst und die Benutzerprofilpfade nicht gefunden werden können.

### **3.3 Fileserver**

Ein zentraler Dienst des Servers ist die Bereitstellung von Dateien. Der FFB-Server stellt fünf Freigaben zur Verfügung:

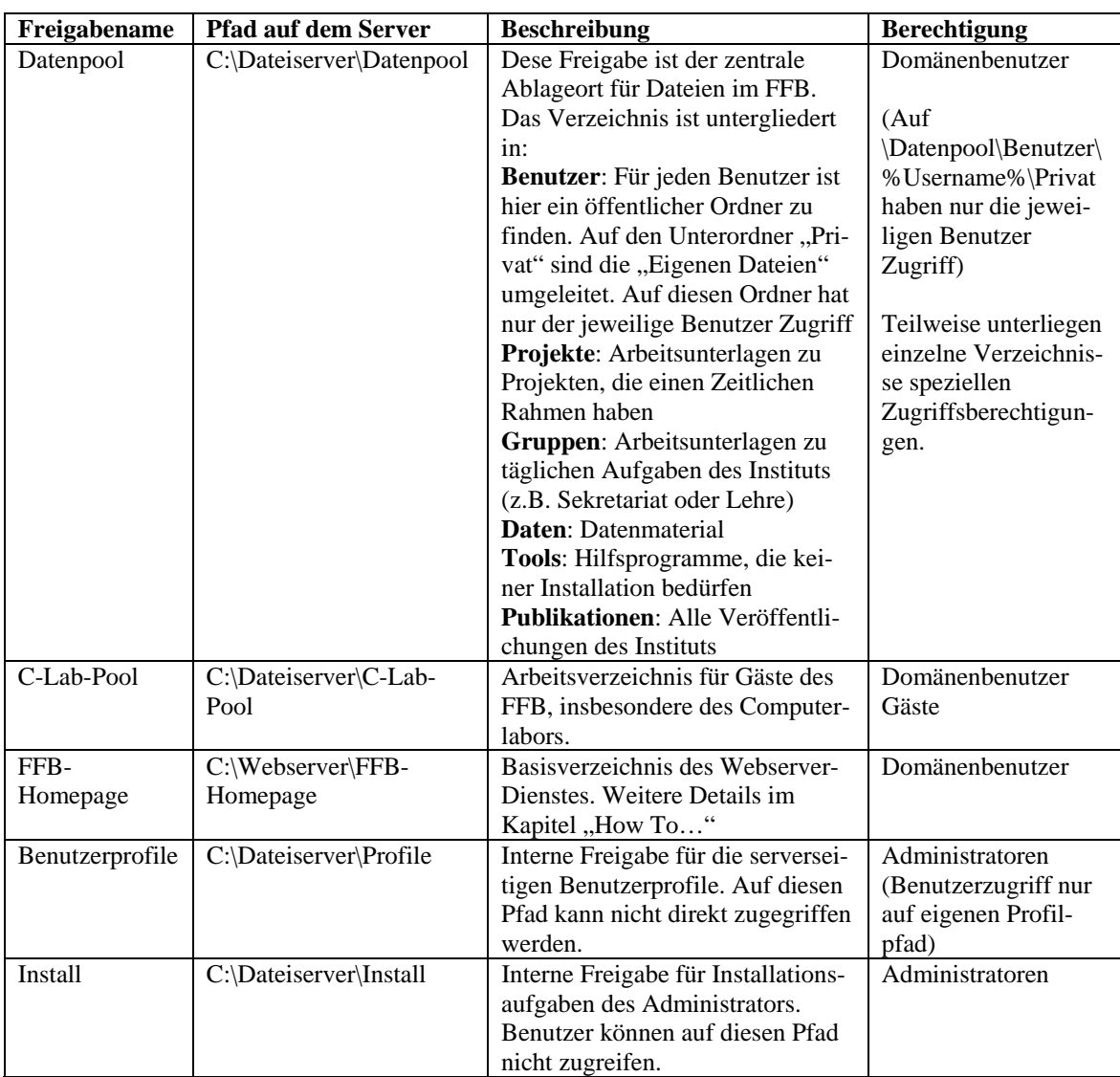

Anzumerken ist hierbei, dass die Freigabeberechtigungen auf "Jeder" gesetzt sind. Die tatsächliche Zugriffssteuerung erfolgt über die Sicherheitsbestimmungen des Windows Dateisystems. Die Berechtigungen sind in der obigen Tabelle vermerkt.

Die genannten Verzeichnisse werden durch verschiedene Backupmaßnahmen geschützt. Dabei handelt es sich zum einen um reguläre Backups mit der Backuplösung Dantz Restrospect Backup 5.7, die wöchentlich alle relevanten Daten sichert und diese 6 Wochen lang zentral aufbewahrt. In unregelmäßigen Abständen werden diese Sicherungskopien auf DVDs gebrannt und archiviert.

Zum anderen legt der Server täglich um 7:00 und 13:00 Uhr Schattenkopien des Laufwerks C: an, so dass die Benutzer der Domäne vorherige Versionen der Dateien zurückholen können, wenn die Originaldatei beispielsweise fälschlicherweise gelöscht oder bearbeitet wurde. Die Zahl der alten Versionen hängt dabei von der Speicherkapazität des Servers ab. Eine genauere Anleitung zum Thema Schattenkopien findet sich im Kapitel "How To…". Um von den Clientrechnern aus auf die Schattenkopien zugreifen zu können, muss dort der Schattenvolumenclient installiert worden sein. Das Installationsprogramm liegt im Verzeichnis \Install\Server.

# **3.4 RAS/VPN**

Um externen Rechnern eine Verbindung mit dem FFB-Netz zu ermöglichen laufen auf dem Server Routing und RAS (Remote Access Server)-Dienste. Über die IP-Adresse 193.174.42.164 können Benutzer eine VPN (Virtual Private Network)-Verbindung über das Internet aufbauen, die ausschließlich an die Adresse 193.174.42.165 weitergeleitet wird. Es besteht dann eine gesicherte Verbindung zwischen dem FFB-Server und dem externen Rechner. Die nachfolgende Grafik veranschaulicht diese Vorgehensweise

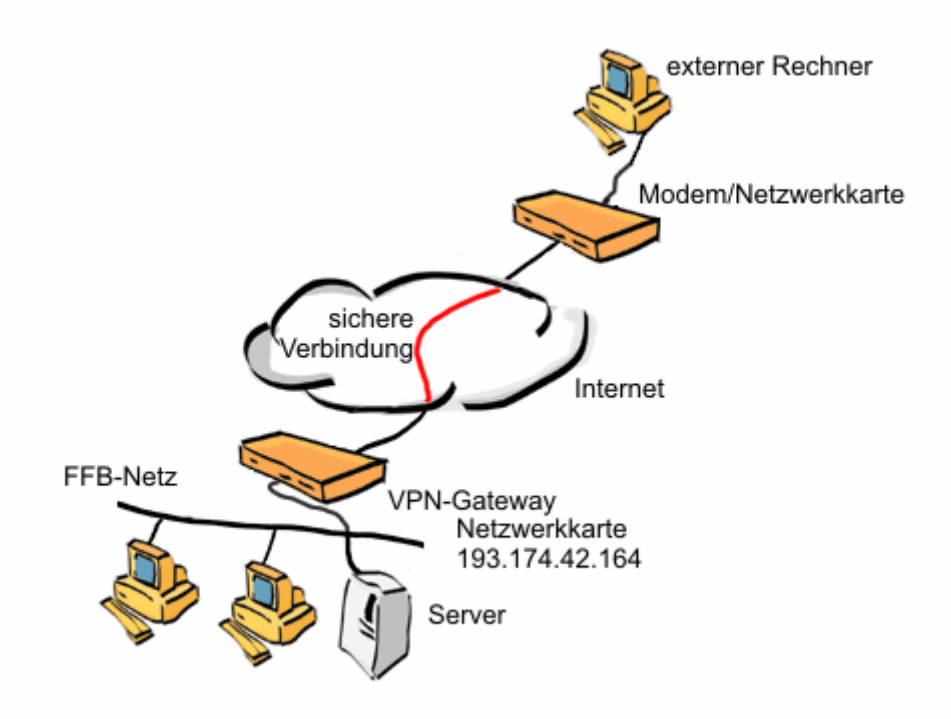

Durch die exklusive Brücke zu der Server-IP-Adresse kann auf alle Ressourcen des FFB-Servers zugegriffen werden, ein Routing in das offene Internet vom FFB-Server aus wird jedoch untersagt. Belastender Netzwerkverkehr und Sicherheitslücken werden so minimiert. Eine genauere Anleitung zum Thema VPN findet sich im Kapitel "How To…"

# **3.5 FAX-Server**

Der FFB-Server verfügt über eine Faxmodemkarte, die an das Telefonnetz der Universität angeschlossen ist. Der Faxdienst läuft im Hintergrund und nimmt Anrufe an den Durchwahlanschluss 78-2059 entgegen. Handelt es sich bei den ankommenden Anrufen um eine Faxsendung, so wird die Sendung in der Faxkonsole gespeichert. Eine Kopie des Faxes wird auf dem Laserdrucker ausgedruckt. Um die eingegangenen Faxe am PC zu betrachten kann die Faxkonsole verwendet werden oder die abgespeicherten TIF-Dateien im Ordner \\Datenpool\Gruppen\Sekretariat\Empfangene Faxe geöffnet werden. Zum Senden von Faxen ist der Faxdrucker des Servers in der Domäne unter dem Namen "Fax" freigegeben. Eine genauere Anleitung zum Thema Fax findet sich im Kapitel "How To..."

## **3.6 Print-Server**

Der an den Parallelport des Servers angeschlossene Laserdrucker im Sekretariat kann über die Netzwerkverbindung von den Clientrechnern der Domäne benutzt werden. Wird ein neuer Benutzer angelegt, so muss diese Druckerverbindung einmalig für den neuen Account angelegt werden. Dies kann beispielsweise über "Drucker suchen" geschehen (nach allen Druckern in der Domäne suchen) oder über den Windows-Explorer, indem man sich dort alle freigegebenen Ressourcen des Servers anzeigen lässt (Adresse: ffb-server-2003) und dort auf den Laserdrucker doppelt klickt. Der Server steht dann bei allen zukünftigen Sitzungen zur Verfügung. Eventuell notwendige Treiberdateien werden dabei vom Server automatisch für Windows-basierte Betriebssysteme übertragen.

# **3.7 Application-Server**

Der Server hält verschiedene Dienste bereit, die bei Bedarf zur Erledigung von bestimmten Aufgaben ausgeführt werden. Im Wesentlichen handelt es sich hierbei um den Internet Information Server 6.0 für die FFB-Webseite, den PHP Server 4.3.9 und den Cold Fusion Server 5.0 für die RNTU-Homepage. Der PHP- und der Cold Fusion Server wurden beim IIS als gültige Websiteerweiterungen eingetragen und aktiviert.

Der Internet Information Server stellt unter der Adresse 193.174.42.165 (ffb.unilueneburg.de) auf dem (Standard-)Port 80 die FFB-Homepage im Internet zur Verfügung. Das Verzeichnis C:\Webserver\FFB-Homepage ist hierbei das Basisverzeichnis.

Der PHP-Server, dessen Dateierweiterungen PHP und PHP3 in den ISAM-Stamm des Webservers registriert wurden übernimmt die Aufbereitung von PHP-Code. Das Stammverzeichnis des PHP-Servers ist C:\PHP, die PHP.ini-Datei liegt standardgemäß im Verzeichnis C:\Windows. Die ini-Datei mit allen wichtigen Konfigurationseinstellungen ist im Anhang zu finden.

Der Cold Fusion Server wird lediglich für die Datenbanken der RNTU Webseite benötigt. Die Lizenz für dieses Programm wurde vom Rechenzentrum besorgt, da dort der Cold-Fusion Dienst eingestellt wurde.

### **3.8 Datenbank**

Auf dem FFB-Server wurde die Datenbank MySQL Version 4.0.21 installiert. Diese stellt über den Port 3306 ein SQL-kompatibles Datenbanksystem bereit, welches unter anderem für die Funktionalität der FFB-Webseite benötigt wird (Vgl. FFB-Diskussionspapier Nr …: Datenbankgestützte Webseiten). Zur Administration der Tabellen und Benutzer steht der MySQL Administrator sowie die Browserschnittstelle MyPHPAdmin (unter http://ffb.uni-lueneburg.de/admin) zur Verfügung. Ein Backup der Datenbanken als SQL-Quellcode wird mehrmals wöchentlich im Verzeichnis C:\Backup angelegt (siehe Anhang: Zeitplan).

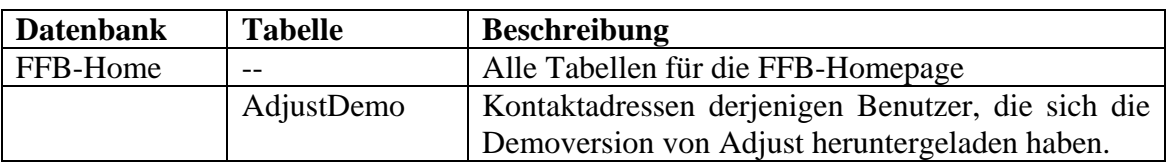

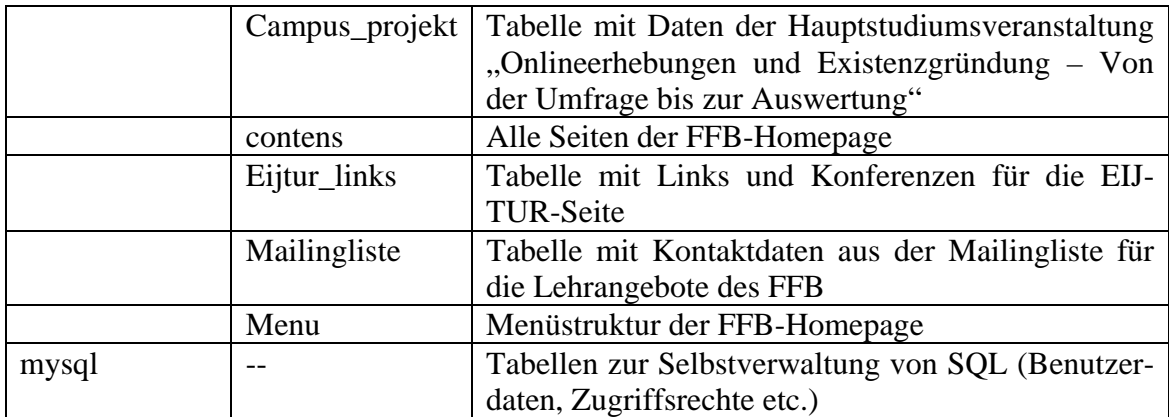

# **4 How To…**

### **4.1 Faxe empfangen und aus Windows-Anwendungen verschicken**

Ankommende Faxe (an die Telefonnummer 04131/78-2059) werden nun vom Server empfangen. Eingegangene Faxe werden dann automatisch auf dem Laserdrucker im Sekretariat ausgedruckt. Zudem können sie über die Faxkonsole (Start > Drucker und Faxgeräte > Doppelklick auf "Fax an FFB-Server") eingesehen werden. Das Fax wird auch als Grafikdatei auch in "N:\Gruppen\Sekretariat\Empfangene Faxe" gespeichert.

Zum senden der Faxe kann nach wie vor das Faxgerät im Serverraum benutzt werden. Darüber hinaus besteht die Möglichkeit direkt aus einer Windows Anwendung heraus (z.B. Word) ein Fax zu versenden. Dazu auf "Drucken" gehen den Drucker "\\FFB-Server-2003\Fax" auswählen, dann auf "OK" klicken. Es öffnet sich ein Assistent, der nach einigen Informationen fragt (Faxnummer, ob ein Deckblatt mitgeschickt werden soll, wann das Fax gesendet werden soll). Im entsprechenden Dialogfenster einfach die Faxnummer eingeben. Dabei die "0" vorweg nicht vergessen (wie beim normalen Fax auch). Den Standort (grau) bitte ignorieren. Das Beispiel zeigt wie ein Fax an das FFB geschickt werden würde.

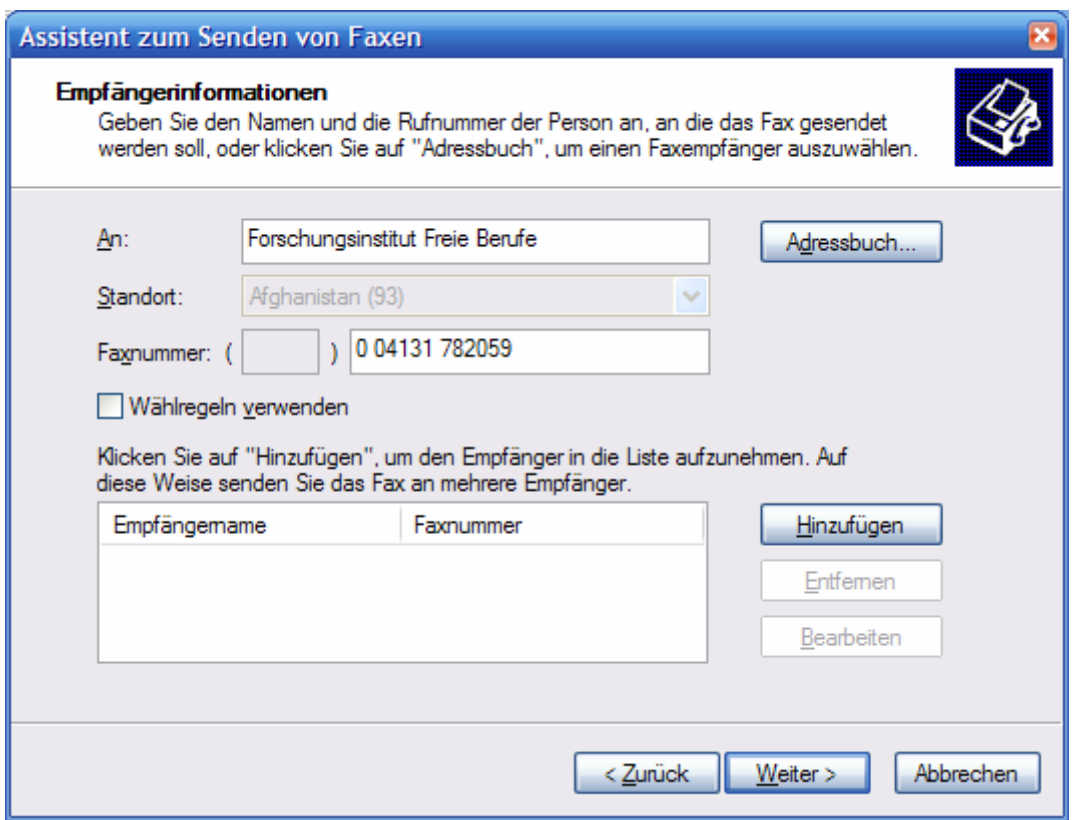

### **4.2 Sichere externe Verbindung zum FFB-Netzwerk aufbauen**

Mit Hilfe eines VPN (Virtual-Private-Network) kann eine Verbindung über das Internet zum FFB-Netzwerk hergestellt werden. So kann man zum Beispiel auch von zu Hause aus auf den Datenpool zugreifen. Hierfür sind zwei Schritte notwendig:

1.) Eine sichere Verbindung zum FFB-Netzwerk erstellen.

2.) Den eigenen Computer mit dem "N-Laufwerk" verbinden.

**Zu 1** – VPN-Verbindung erstellen: Bitte zuerst mit dem Internet verbinden. Dann den Verbindungsassistenten aufrufen (Start > Verbinden mit > Alle Verbindungen anzeigen > dort auf "Neue Verbindung erstellen" (oben links) klicken). Wenn der Assistent gestartet wurde den mittleren Punkt (Verbindung mit dem Netzwerk am Arbeitsplatz) auswählen:

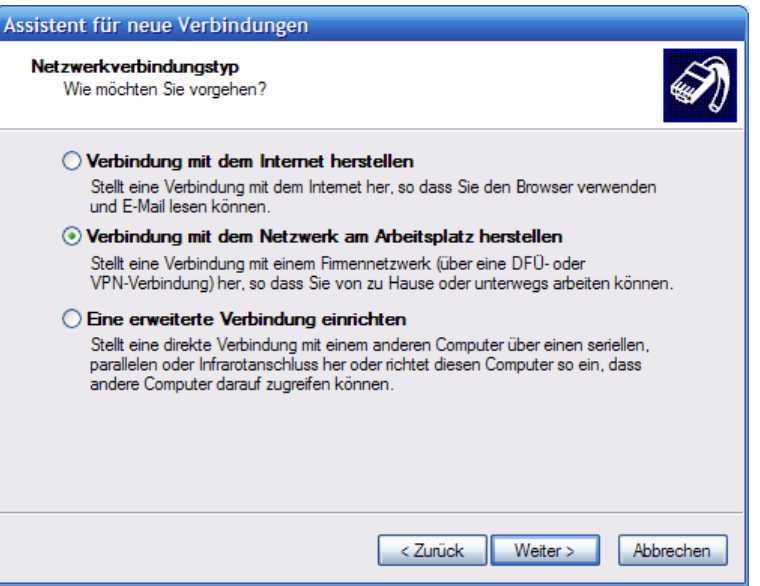

Dann VPN-Verbindung auswählen:

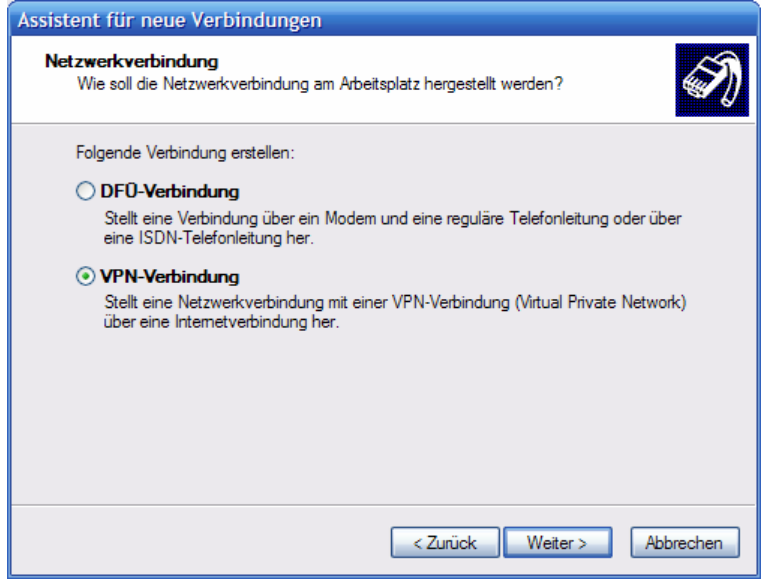

Bei Firmenname "Forschungsinstitut Freie Berufe" eingeben:

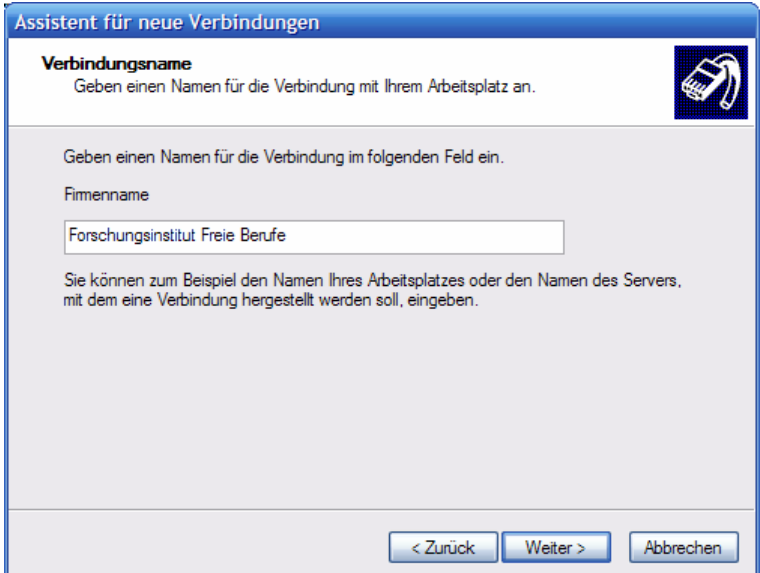

Im nächsten Bildschirm den oberen Punkte (Keine Anfangsverbindung automatisch wählen) anklicken:

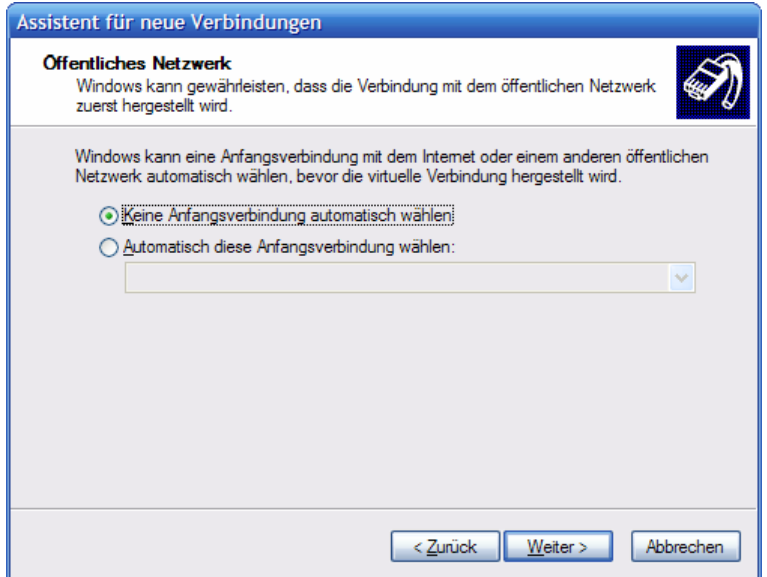

Im nächsten Abschnitt die IP-Nummer des VPN-Anschlusses auf dem FFB-Server eingeben: 193.174.42.164

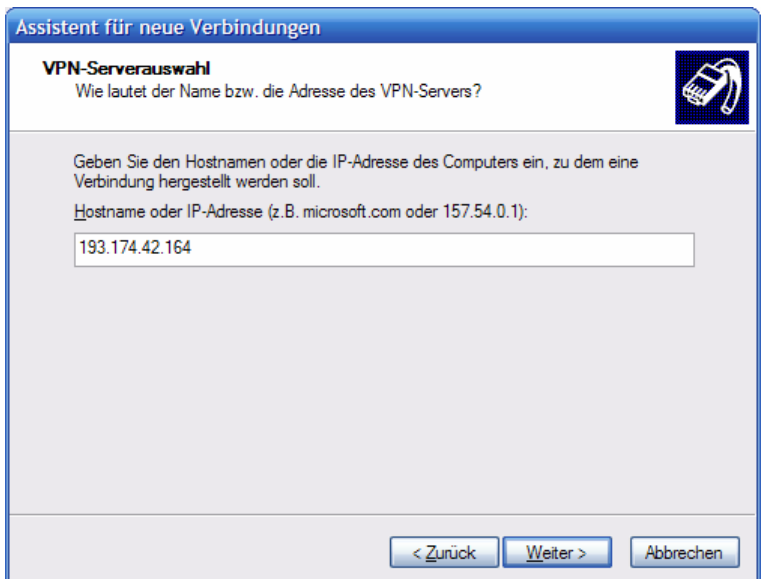

Noch zweimal auf weiter klicken, am besten eine Verknüpfung auf dem Desktop erstellen lassen, dann auf "Fertig stellen" klicken.

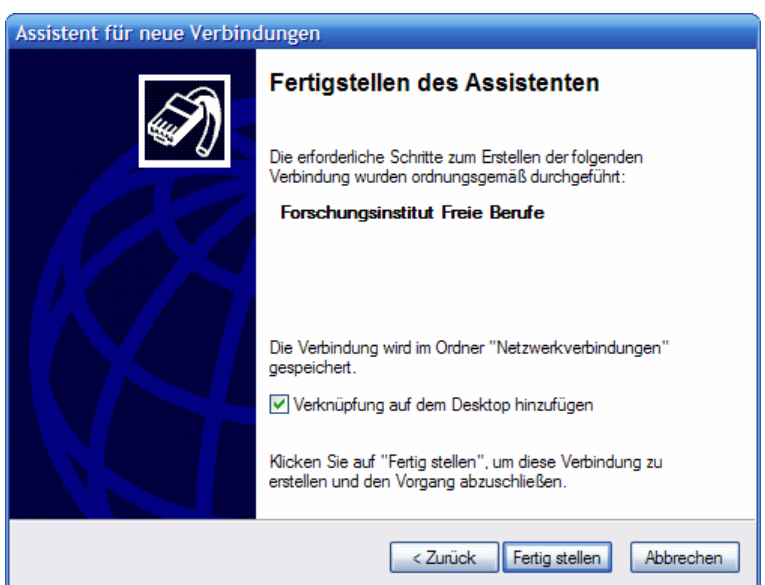

Zum Schluss wird man noch aufgefordert den eigenen FFB-Benutzernamen und das Passwort angeben.

Immer wenn nun eine Verbindung zum Internet besteht, kann durch einen Doppelklick auf das neu angelegte Symbol (oder unter Start > Verbinden mit > Forschungsinstitut Freie Berufe) eine sichere Verbindung zum FFB-Netz hergestellt werden. Der Server behandelt den Rechner nun so, als ob er direkt an das FFB-Netzwerk angeschlossen wäre.

**Hinweis:** Während die VPN-Verbindung aktiviert ist, kann nicht auf das "normale" Internet zugegriffen werden. Um die Verbindung wieder zu trennen bitte in der Startleiste mit der rechten Maustaste auf das Monitorsymbol klicken und dann "Trennen" wählen. Falls zwei dieser Symbole in der Taskleiste stehen. Falls zwei dieser Symbole in der Taskleiste stehen, kann man mit dem Mauszeiger kurz über dem Symbol verweilen um einen gelben Popup-Kasten aufzurufen, der den Namen der Verbindung anzeigt (siehe Bild).

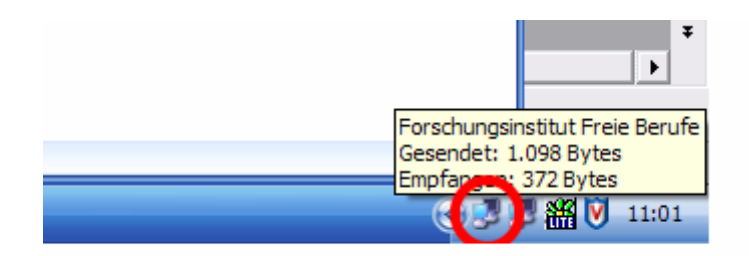

**Zu 2** – Mit dem FFB-Datenpool verbinden: Um auf den Datenpool zuzugreifen, kann im Windows-Explorer in der Adresszeile direkt die Netzwerkadresse des Datenpools angegeben werden. Diese lautet "\\193.174.42.165\Datenpool". Um dauerhaft einen Laufwerksbuchstaben für den Datenpool anzulegen muss ein Netzlaufwerk eingerichtet werden. Dazu im Windows-Explorer auf "Extras > Netzlaufwerk verbinden" klicken. Einen Laufwerksbuchstaben auswählen (z.B. N: oder G:) und den Pfad zum Datenpool eingeben: "\\193.174.42.165\Datenpool". Dann auf "Fertig stellen" klicken. Im Explorer steht nun unter dem gewählten Laufwerksbuchstaben der FFB-Datenpool zur Verfügung und kann wie im FFB genutzt werden. Falls große Dateien geöffnet werden sollen empfiehlt es sich jedoch die Datei zuvor auf ein lokales Laufwerk (z.B. C:) zu kopieren.

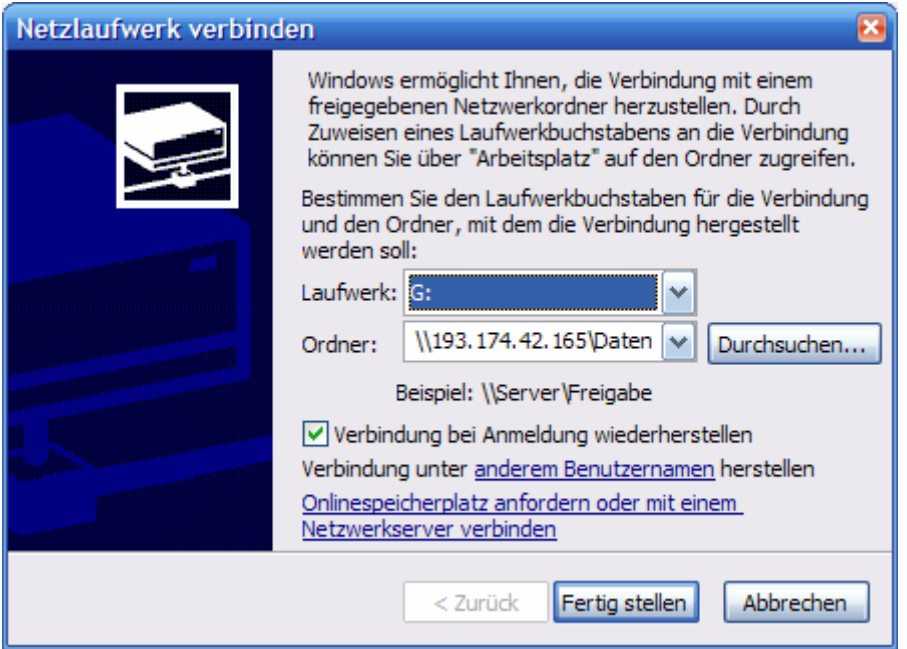

### **4.3 Vorherige Versionen von Dateien wiederherstellen**

Der neue Server unterstützt Schattenkopien. Das bedeutet, das täglich um 7 und um 13 Uhr Kopien von den Dateien auf den Netzlaufwerken erstellt werden, die wiederhergestellt werden können, falls eine Datei versehentlich bearbeitet oder gelöscht wurde.

Um eine vorherige Version einer Datei wiederherzustellen einfach einen Ordner im Windows-Explorer rechts anklicken und auf "Eigenschaften" gehen. Dort die Registrierkarte "Vorherige Versionen" auswählen.

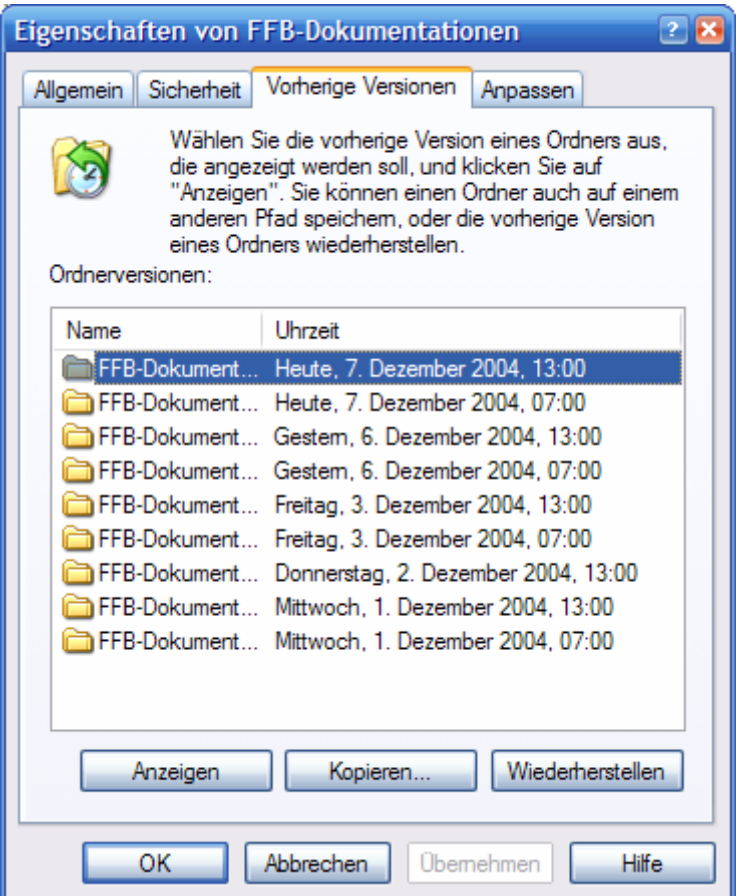

Über die Schaltfläche "Anzeigen" gelangt man zu einem Ordnerfenster, in dem die zwischengespeicherten Dateien angezeigt werden. Mit Kopieren und Einfügen können diese in den gewünschten Ordner kopiert werden. Achtung: Wird der Knopf "Wiederherstellen" gedrückt werden die Dateien, die sich gerade in dem betreffenden Ordner befinden mit der vorherigen Version überschrieben.

### **4.4 Die FFB-Homepage verwalten mit dem FFB-Pflegesystem**

Das FFB-Pflegesystem konnte mit dem neuen Server um einen bequemen Editor erweitert werden. Ruft man die Internetadresse http://ffb.uni-lueneburg.de/pflege (zunächst nur mit dem Internetexplorer) auf, so gelangt man zu dem neuen Editor, der eine Wordähnliche Oberfläche bietet. Ein Link zum Aufrufen des Pflegesystems (der auch auf den eigenen Desktop kopiert werden kann) befindet sich unter ..N:\Tools\FFB Pflegesystem". Alles andere hat sich nicht verändert. (Vgl. FFB-Diskussionspaper No. 34: "Datenbankgestützte Internetpräsenzen - Entwicklung und Realisation am Beispiel der Homepage des Forschungsinstituts Freie Berufe (FFB) der Universität Lüneburg")

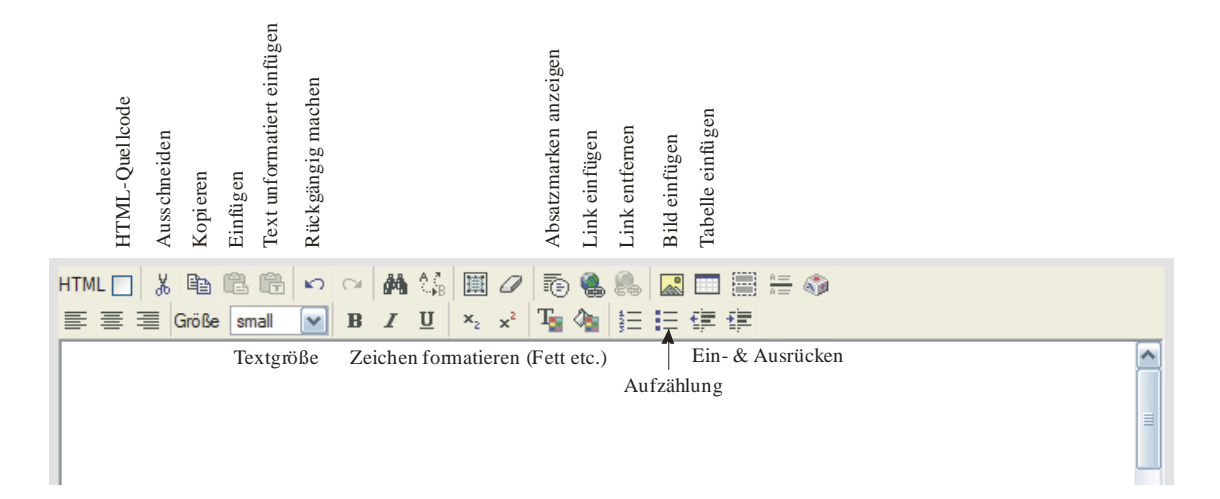

# **Anhang**

# **A Zeitplan**

Folgende Anwendungen werden automatisch ausgeführt:

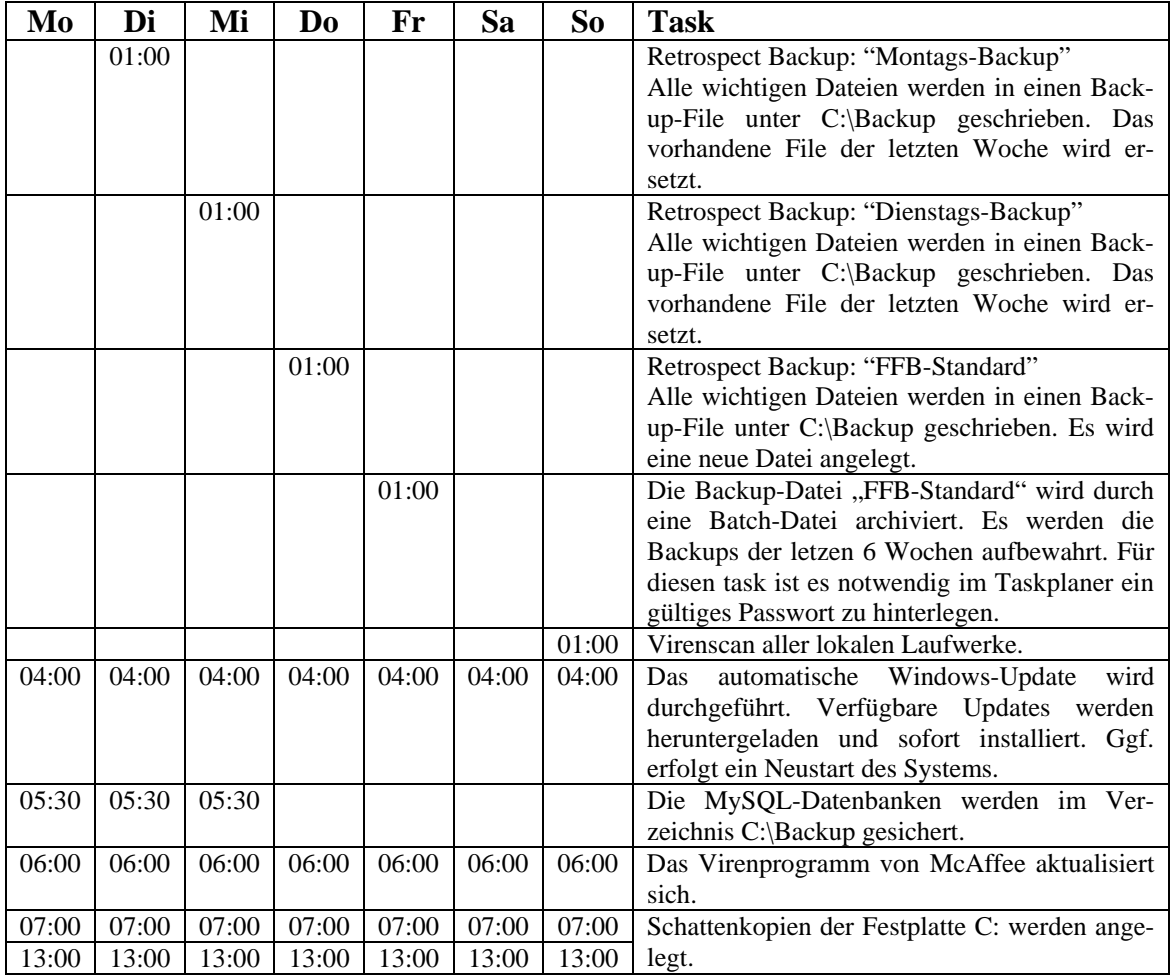

# **B Gruppenrichtlinien**

# Default Domain Policy

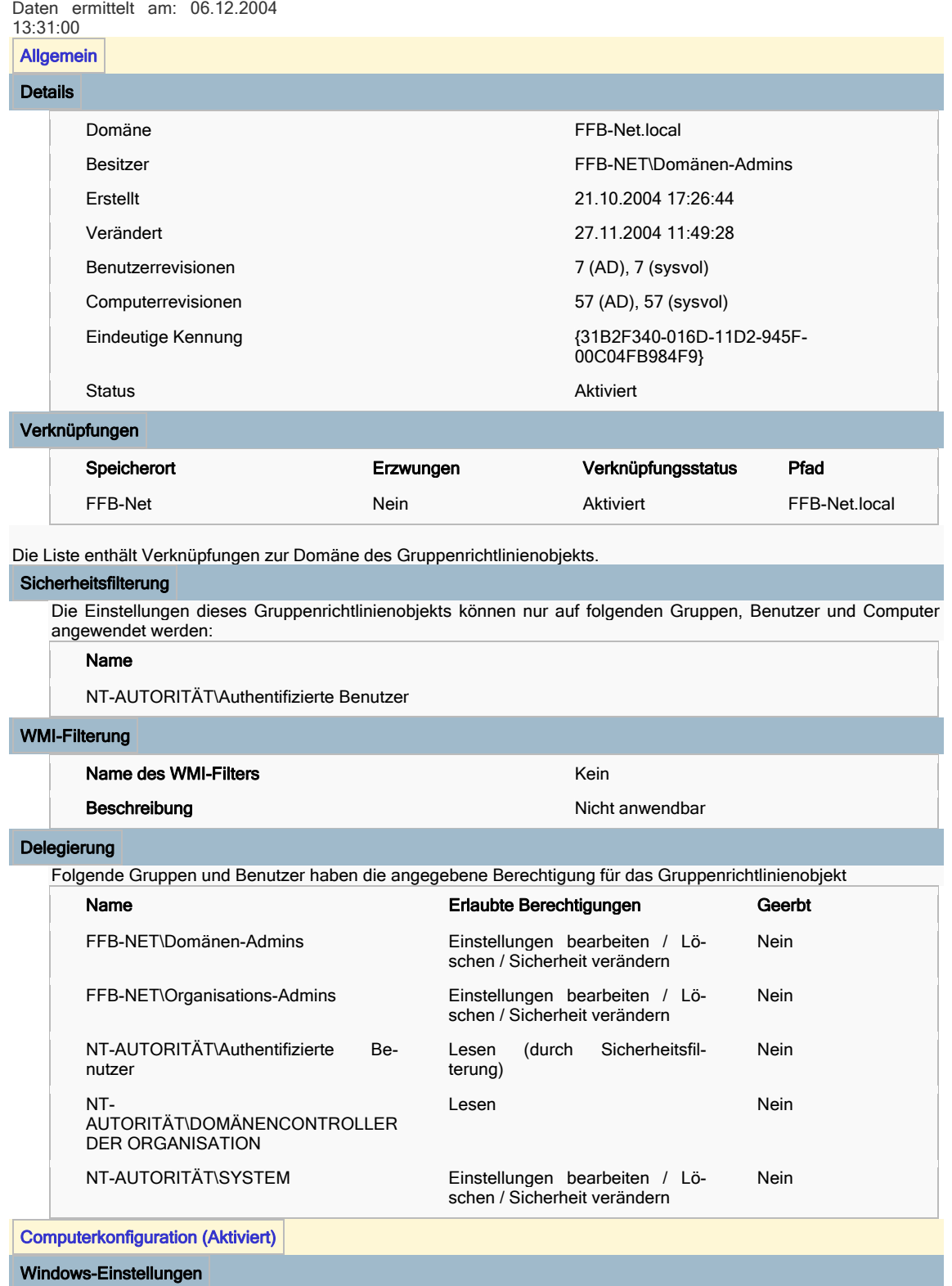

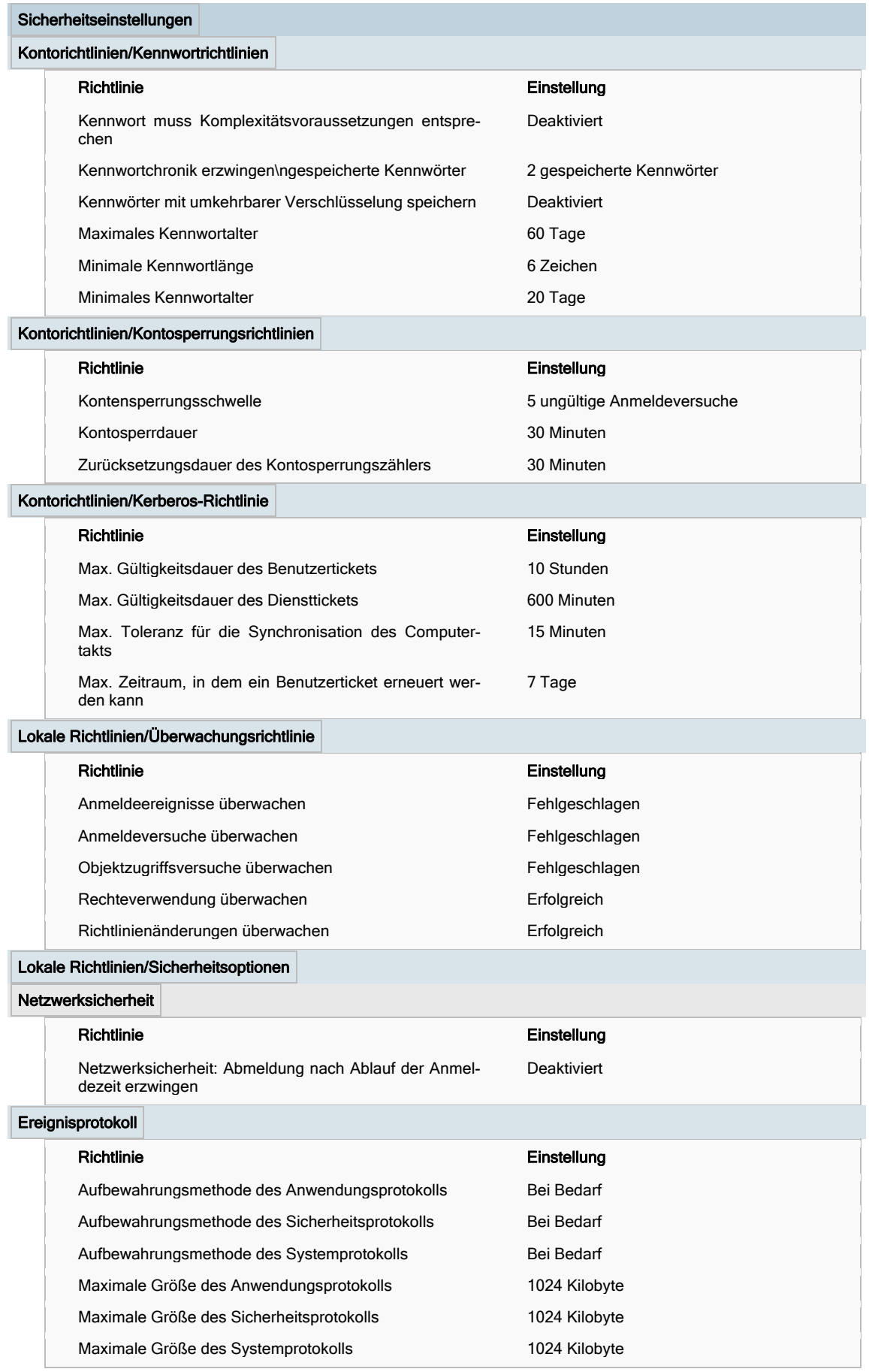

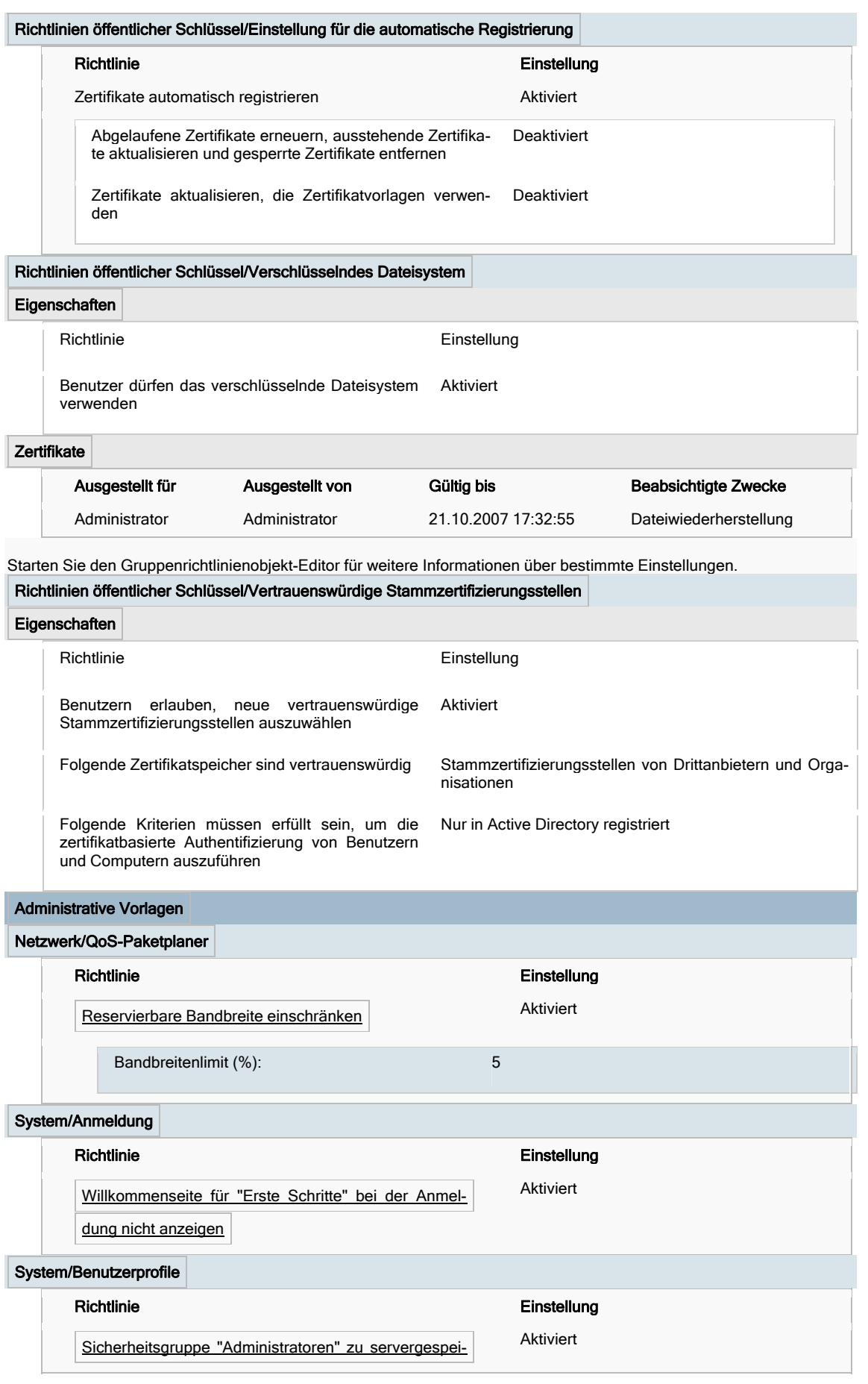

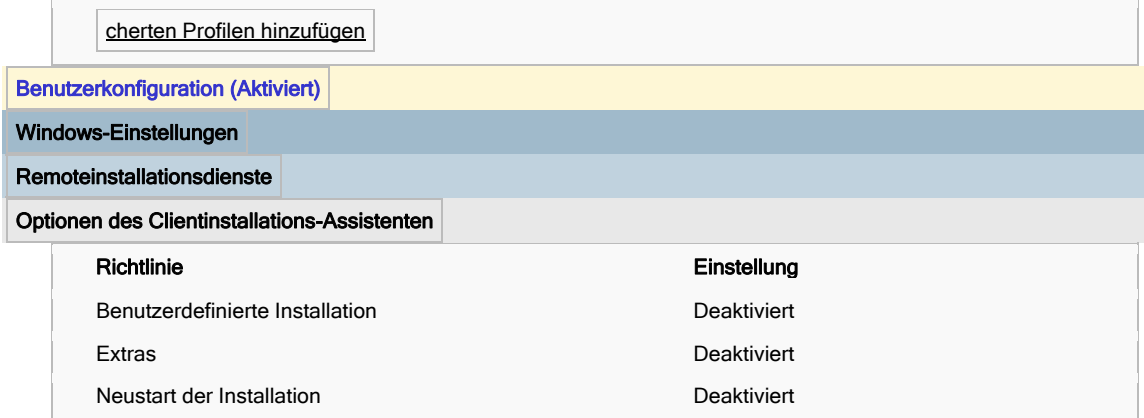

### Netzlaufwerke verbinden

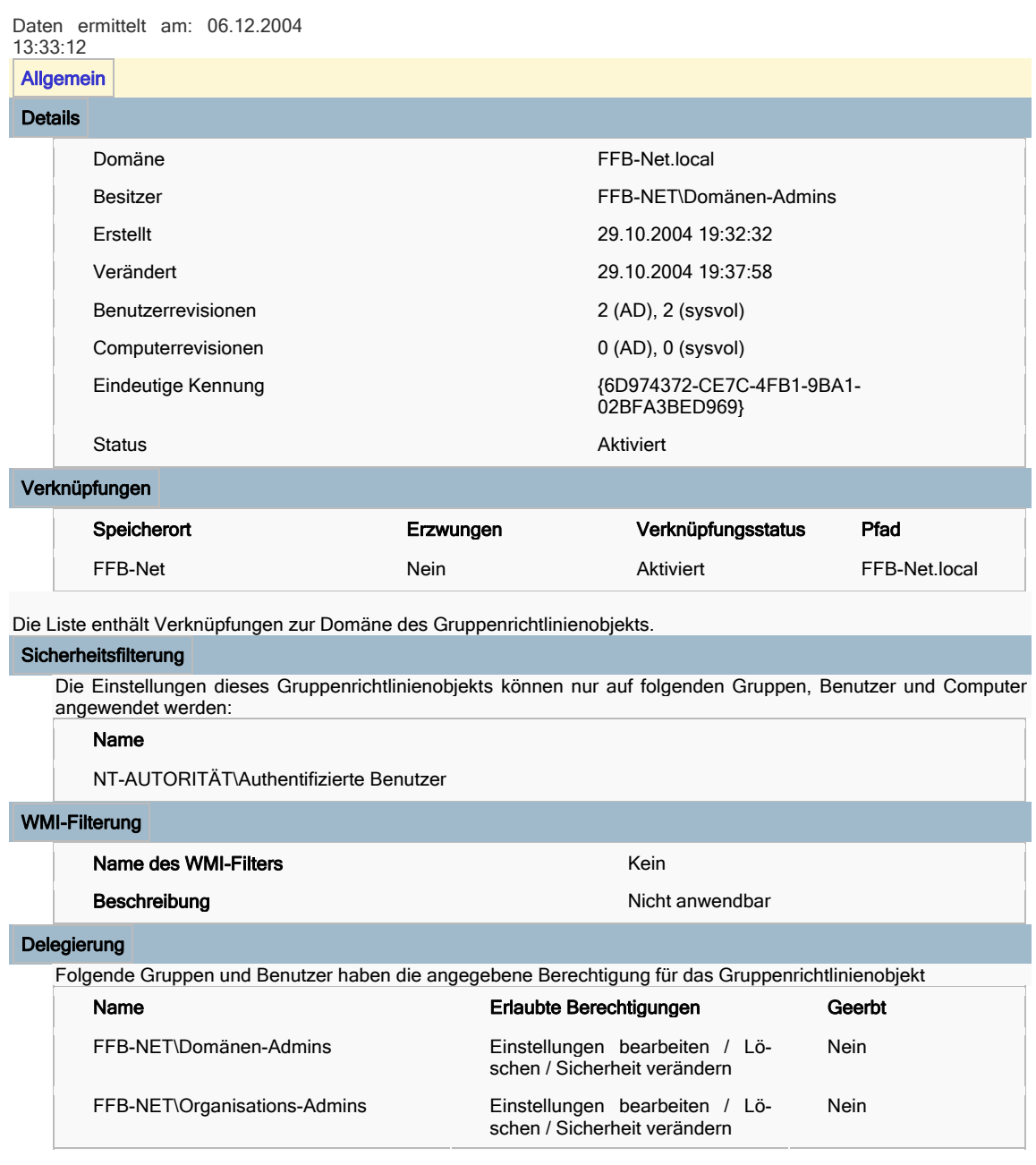

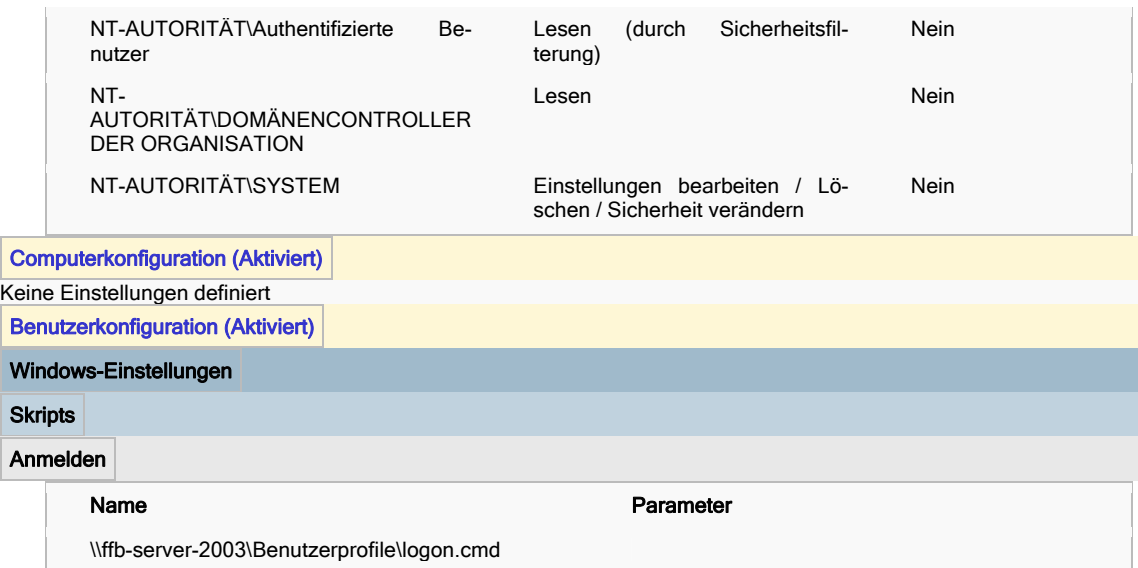

### FFB Standardrichtlinie

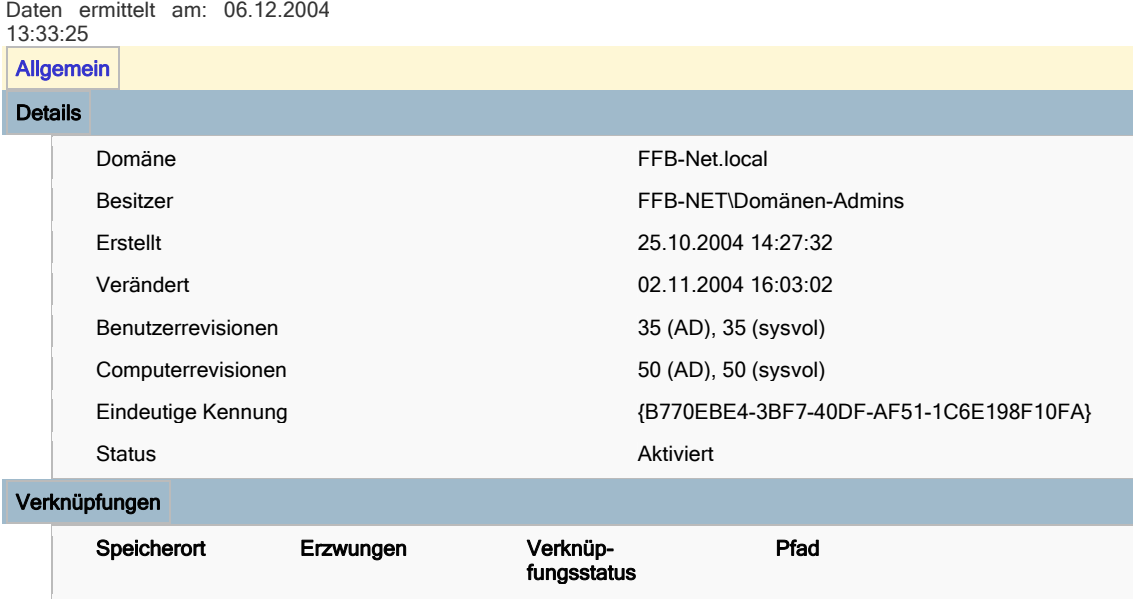

Die Liste enthält Verknüpfungen zur Domäne des Gruppenrichtlinienobjekts.

### **Sicherheitsfilterung**

Die Einstellungen dieses Gruppenrichtlinienobjekts können nur auf folgenden Gruppen, Benutzer und Computer angewendet werden:

Gäste Nein Nein Aktiviert FFB-Net.local/Gäste Mitarbeiter Nein Aktiviert FFB-Net.local/Mitarbeiter

### Name

FFB-NET\Domänen-Benutzer

NT-AUTORITÄT\Authentifizierte Benutzer

### WMI-Filterung

Name des WMI-Filters **Kein** 

Beschreibung Nicht anwendbar

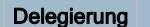

Folgende Gruppen und Benutzer haben die angegebene Berechtigung für das Gruppenrichtlinienobjekt Name Erlaubte Berechtigungen Geerbt FFB-NET\Domänen-Admins Einstellungen bearbeiten / Löschen / Sicherheit verändern Nein FFB-NET\Domänen-Benutzer Lesen (durch Sicherheitsfilterung) Nein FFB-NET\Organisations-Admins Einstellungen bearbeiten / Löschen / Sicherheit verändern Nein NT-AUTORITÄT\Authentifizierte Benutzer Lesen (durch Sicherheitsfilterung) Nein NT-AUTORITÄT\DOMÄNENCONTROLLER DER ORGANISATION Lesen Nein NT-AUTORITÄT\SYSTEM Einstellungen bearbeiten / Löschen / Sicherheit verändern Nein

#### Computerkonfiguration (Aktiviert)

#### Windows-Einstellungen

#### Sicherheitseinstellungen

#### Kontorichtlinien/Kennwortrichtlinien

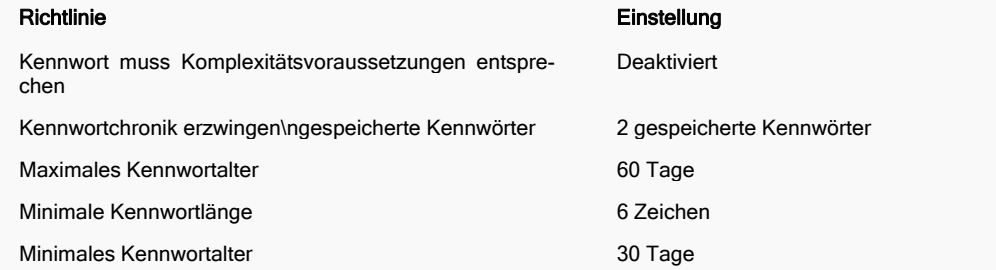

### Kontorichtlinien/Kontosperrungsrichtlinien

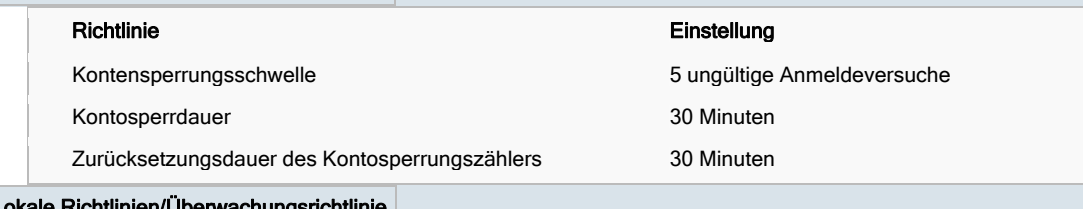

Aktiviert

#### ien/Uberwachungsrichtlini

# Richtlinie Einstellung

Anmeldeversuche überwachen Erfolgreich, Fehlgeschlagen

# Lokale Richtlinien/Sicherheitsoptionen

### Herunterfahren

## Richtlinie Einstellung Herunterfahren: Auslagerungsdatei des virtuellen Arbeitspeichers löschen

### Interaktive Anmeldung

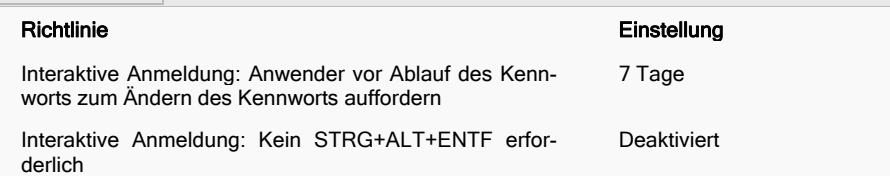

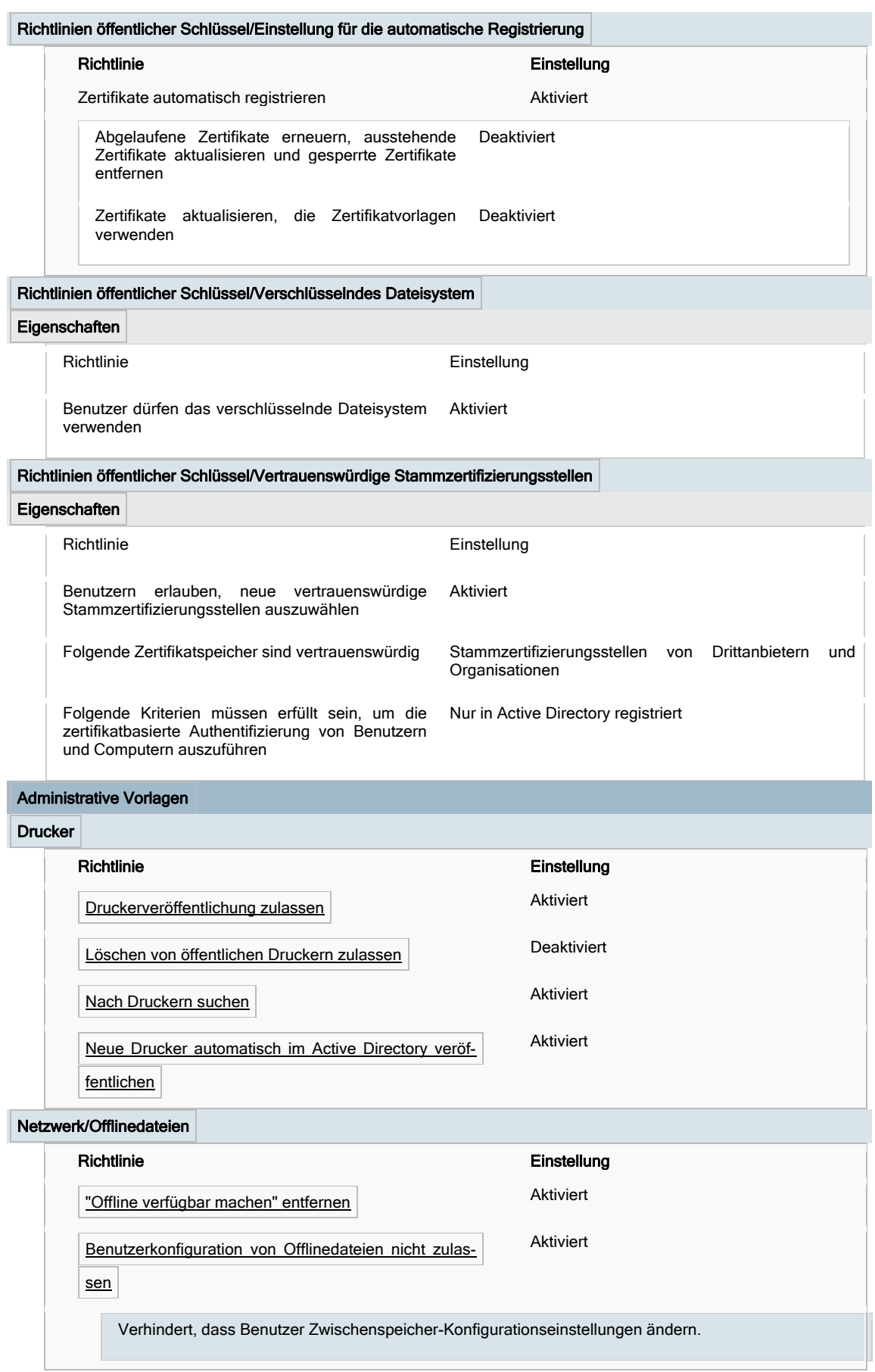

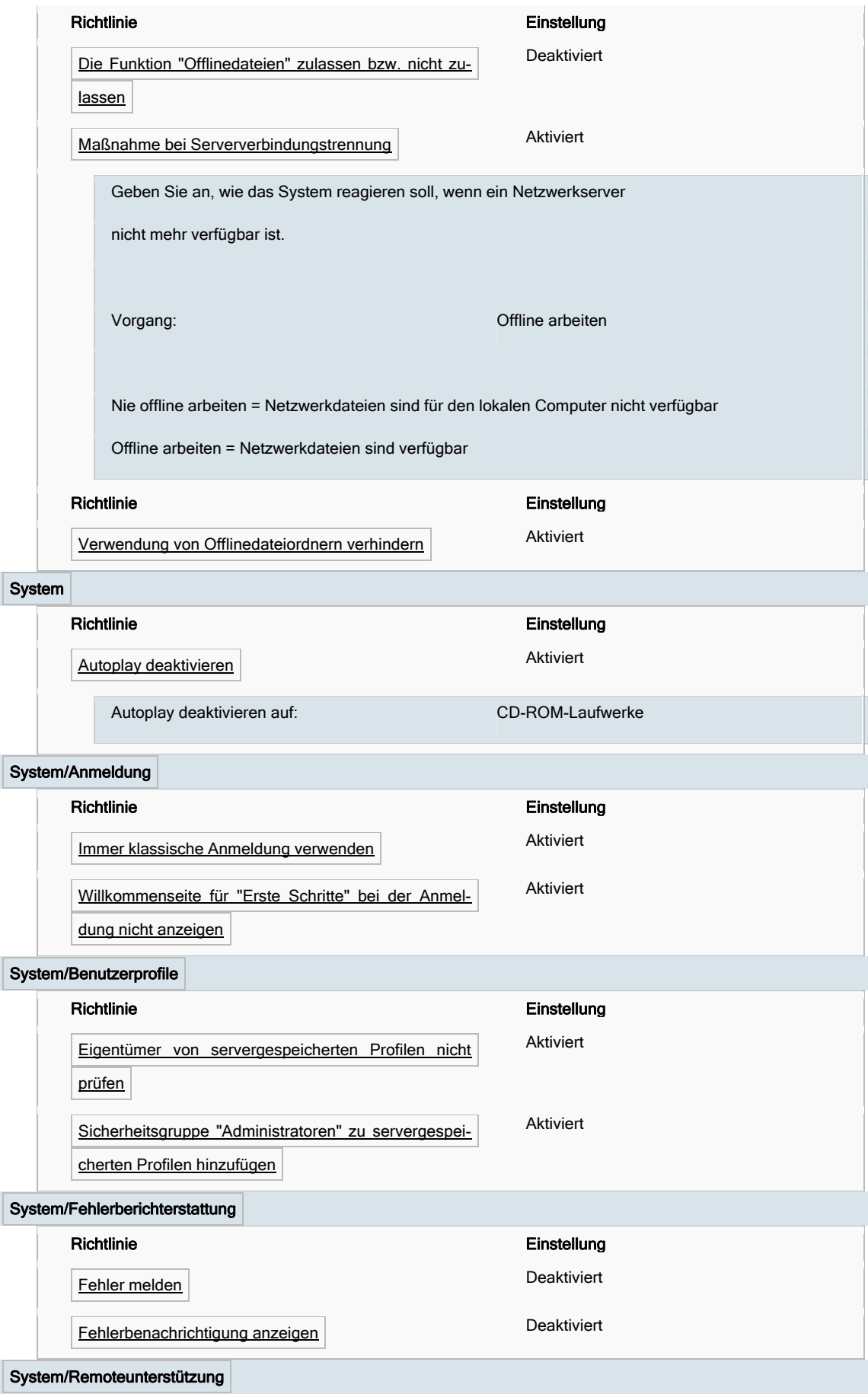

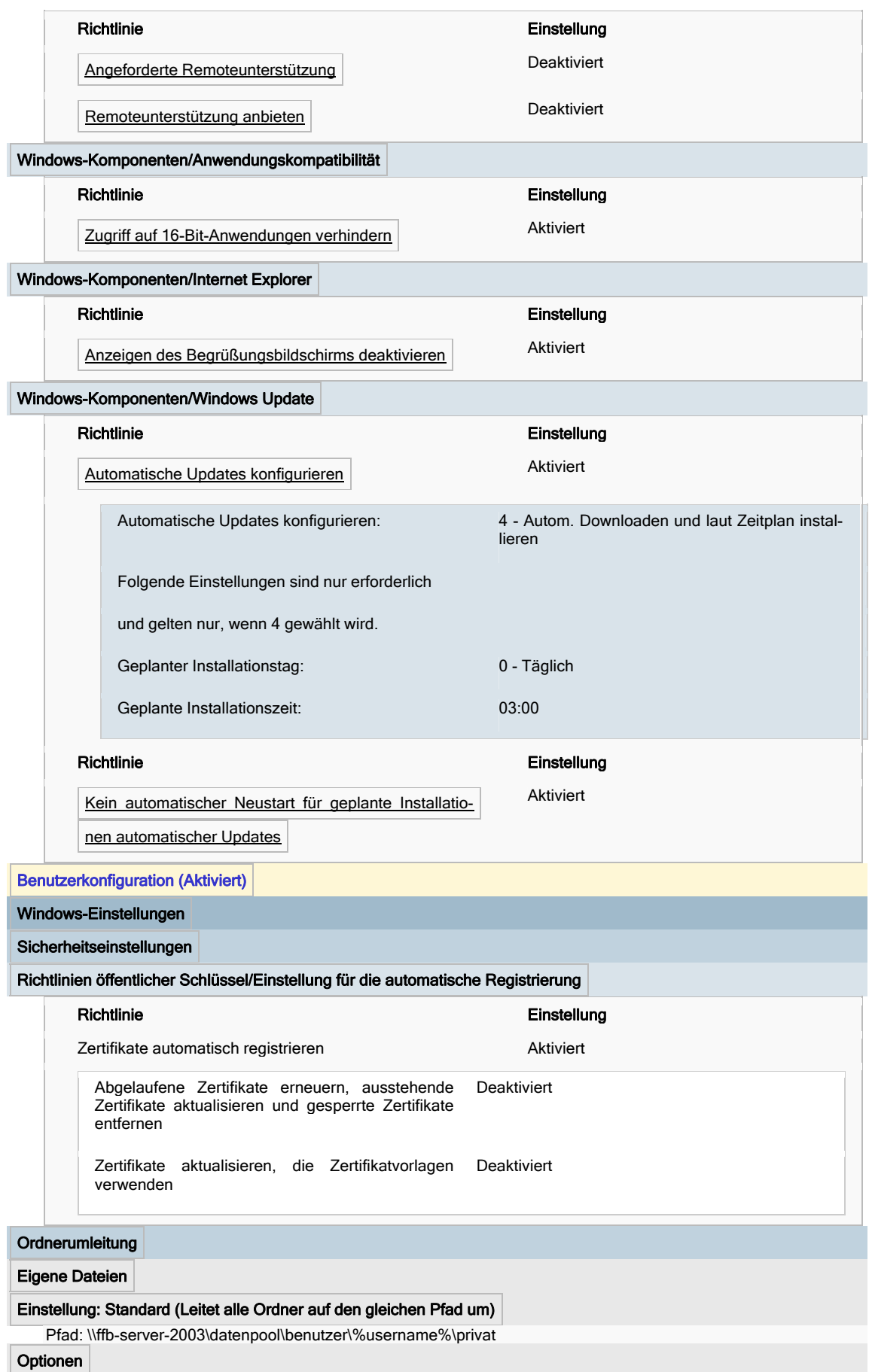

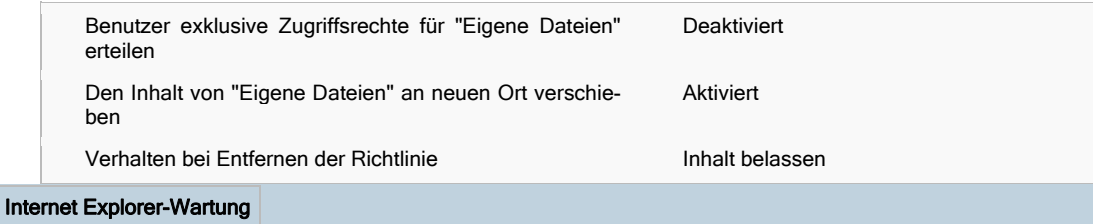

Benutzeroberfläche des Browsers/Angepasste Titelleiste

**Titelleistentext** 

Internetexplorer im FFB

URLs/Wichtige URLs

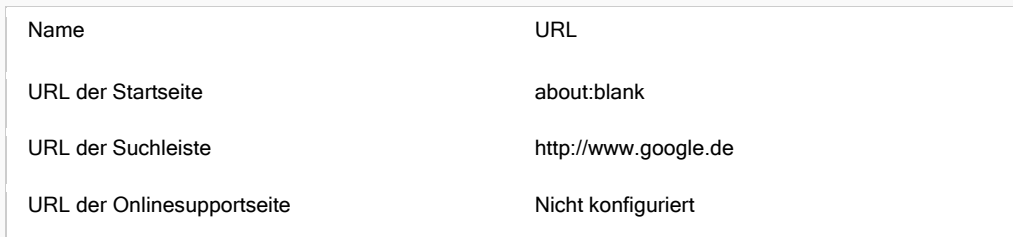

#### URLs/Favoriten und Links

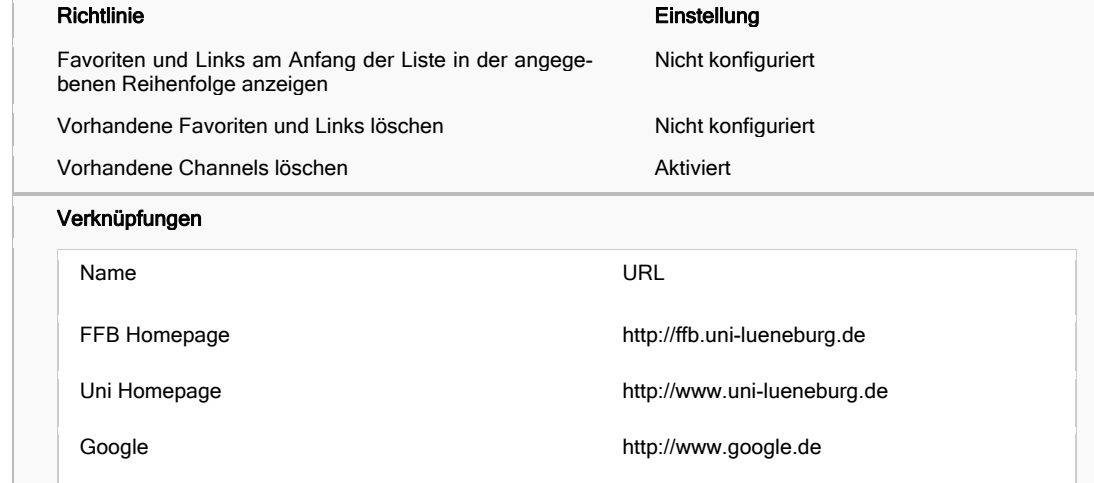

Administrative Vorlagen

### Desktop

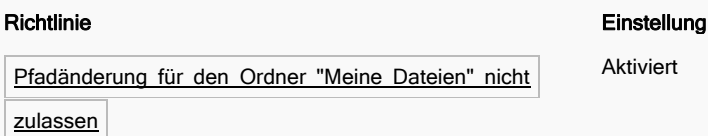

Aktiviert

### Netzwerk/Offlinedateien

# Richtlinie Einstellung "Offline verfügbar machen" entfernen | Machine Aktiviert Benutzerkonfiguration von Offlinedateien nicht zulassen Aktiviert Verhindert, dass Benutzer Zwischenspeicher-Konfigurationseinstellungen ändern.

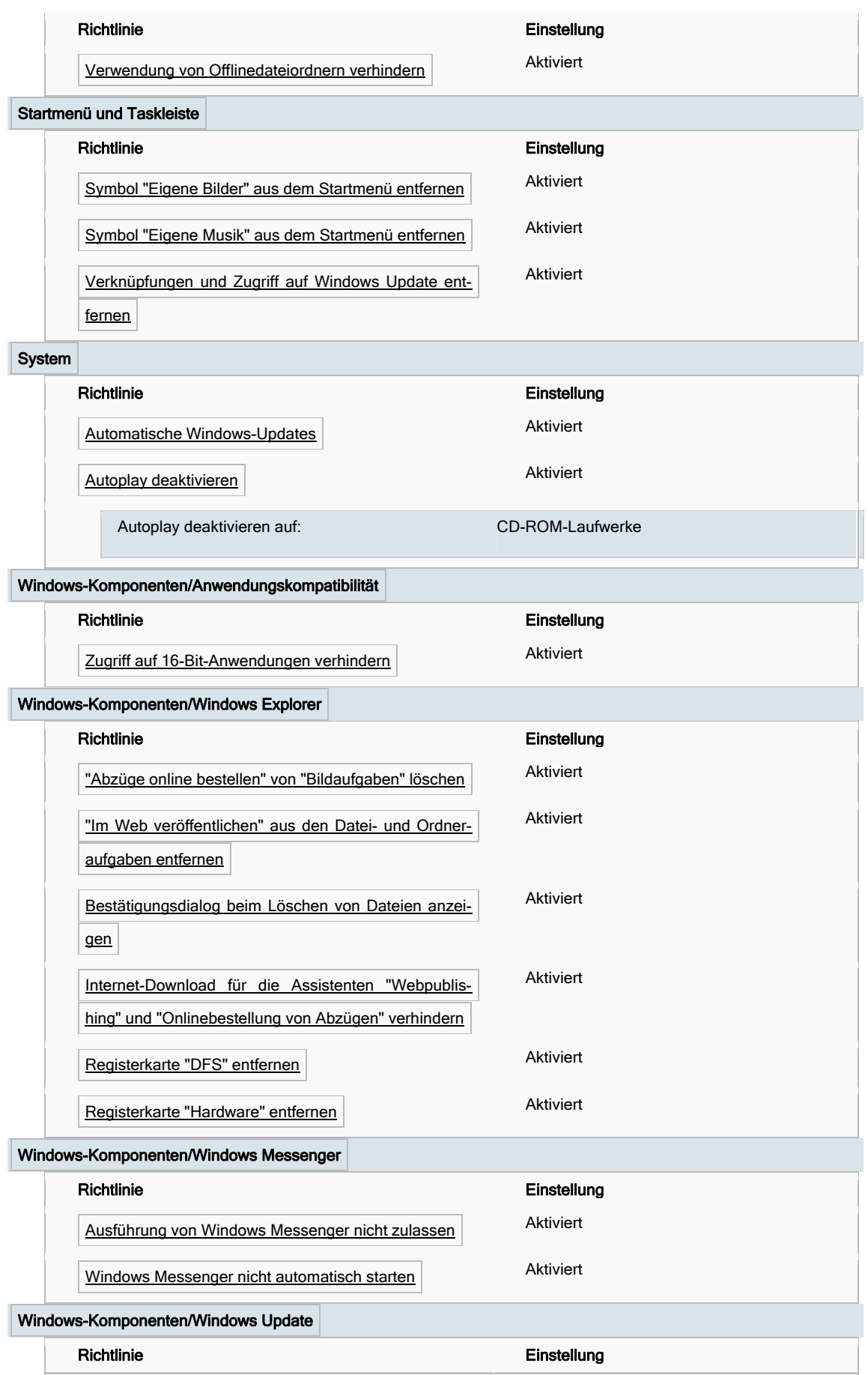

Zugriff auf alle Windows Update-Funktionen entfernen

### FFB-Gästerichtlinie

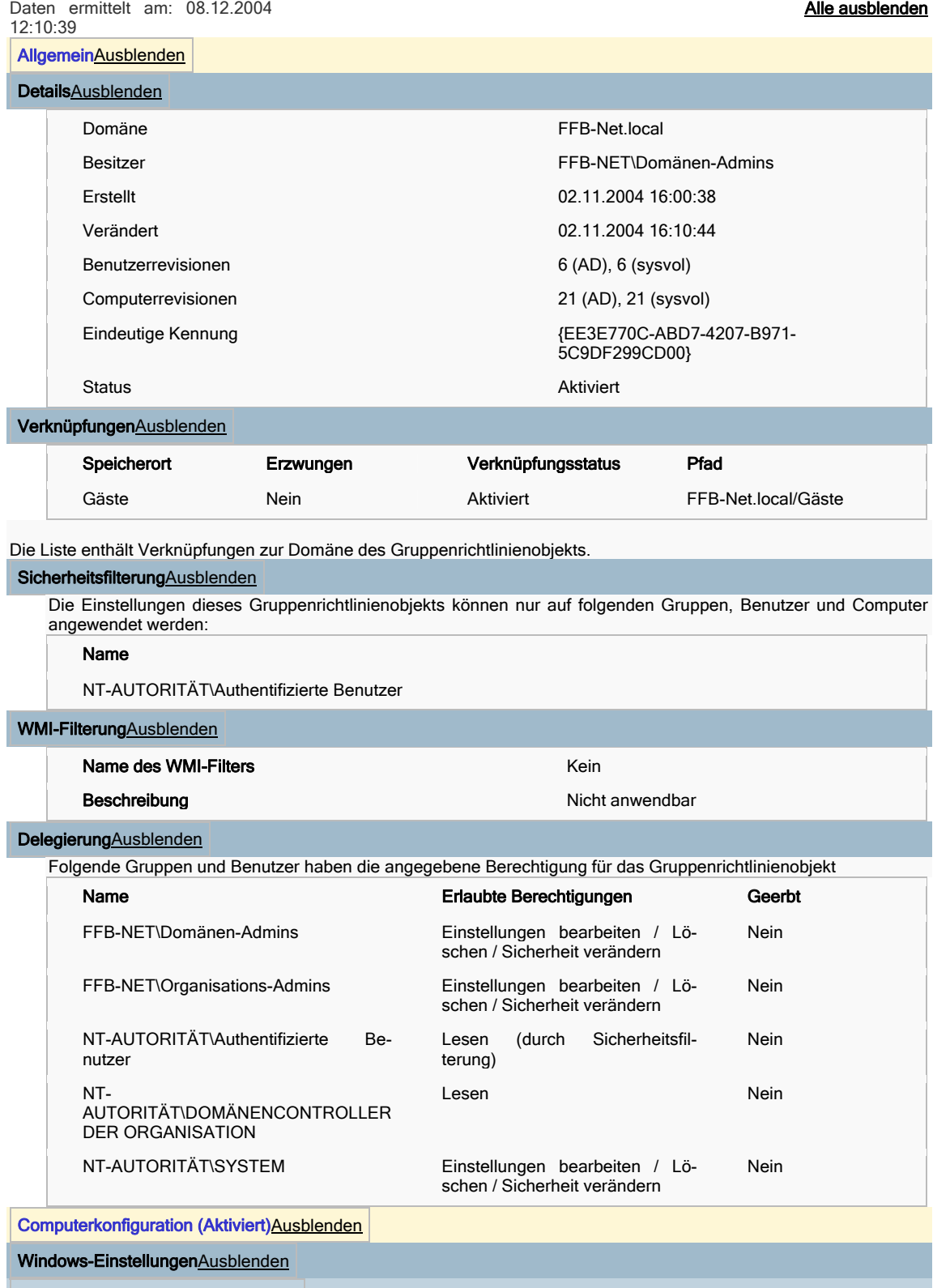

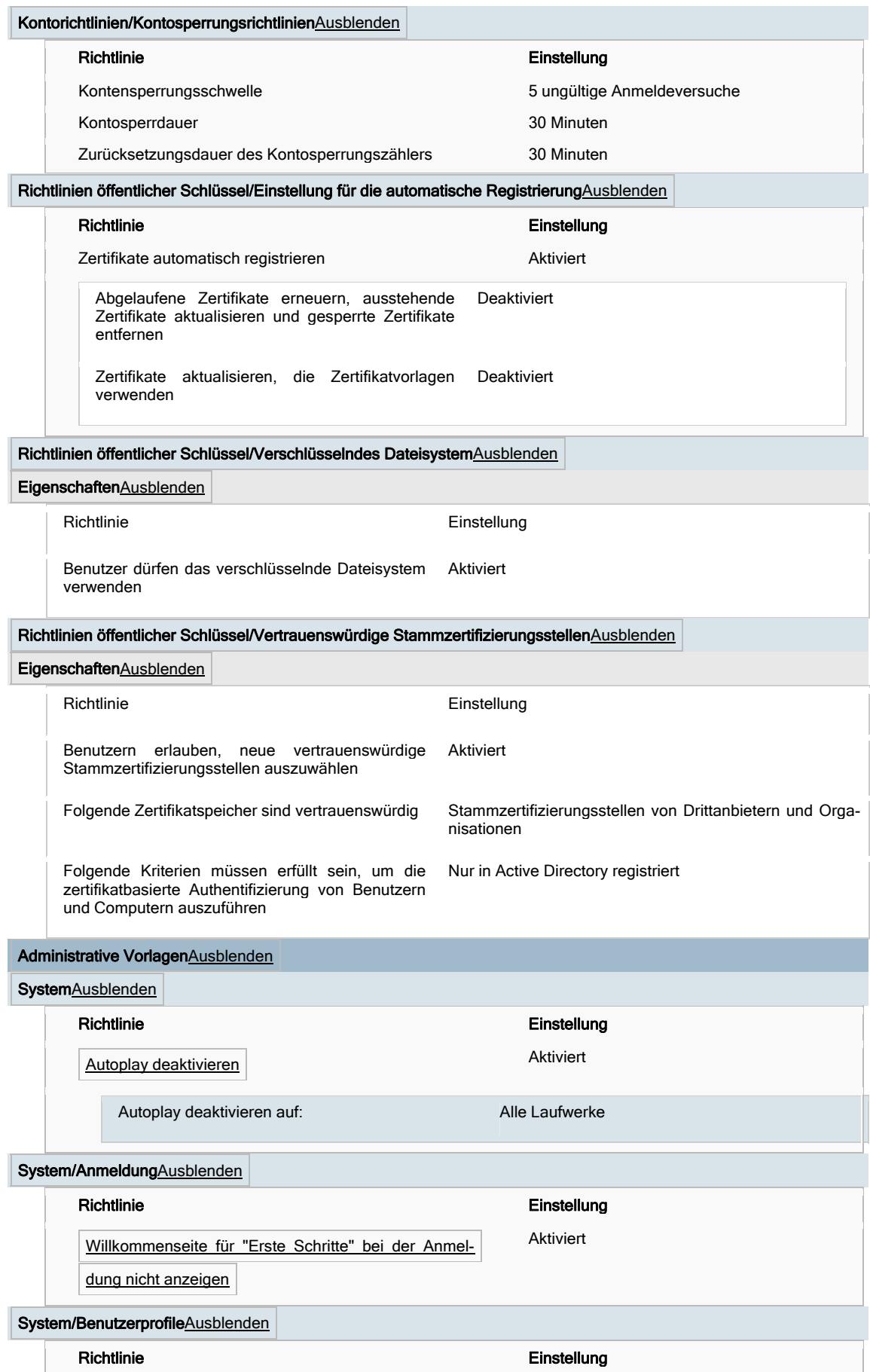

Adm Syst

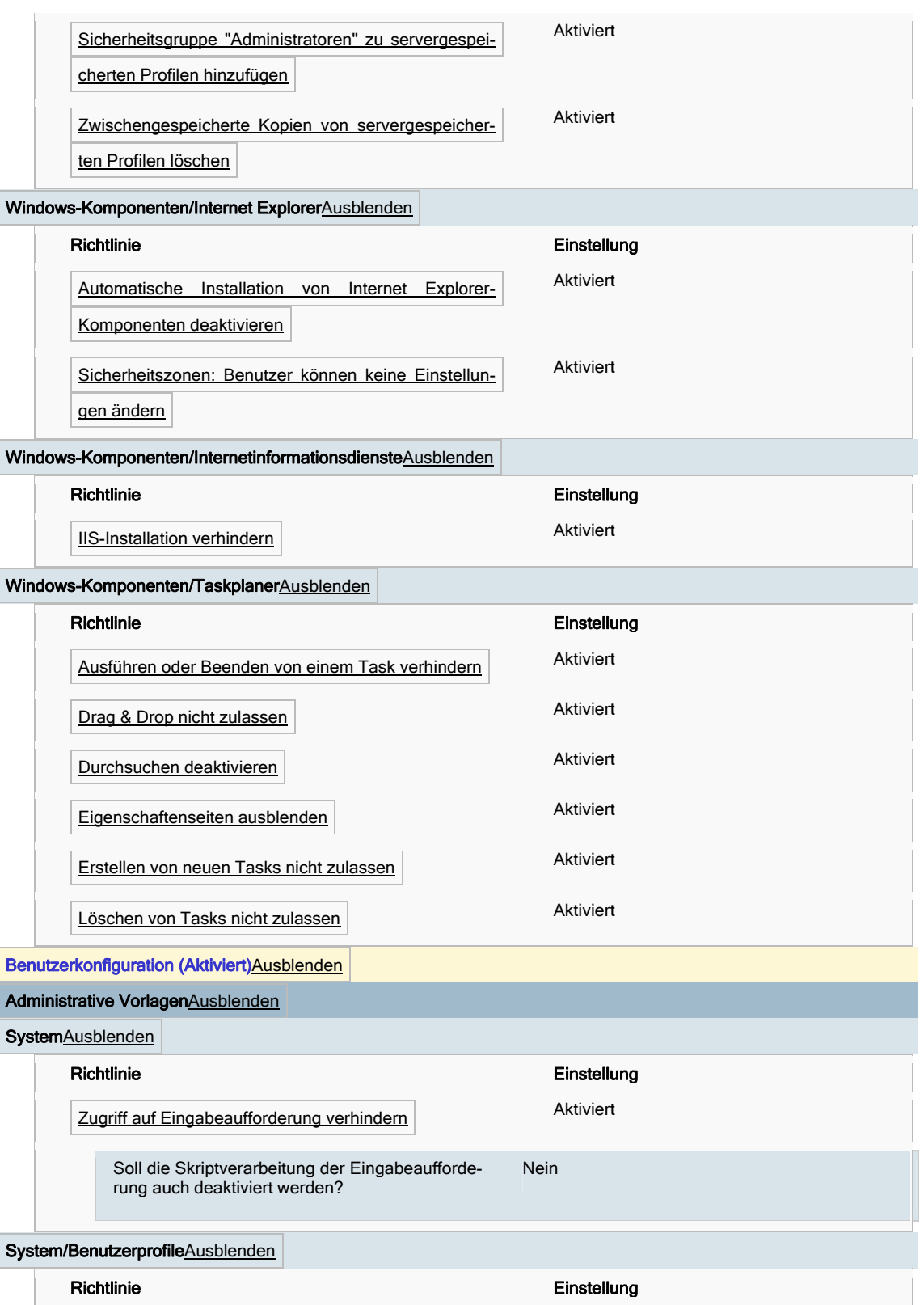

Profilgröße beschränken **Aktiviert** 

Benutzerdefinierte Meldung Sie haben den zulässigen Speicherplatz für Ihr Profil überschritten. Um sich abmelden zu können, müssen Sie erst Elemente vom Profil auf einen Netzwerk- oder lokalen Pfad verschieben.

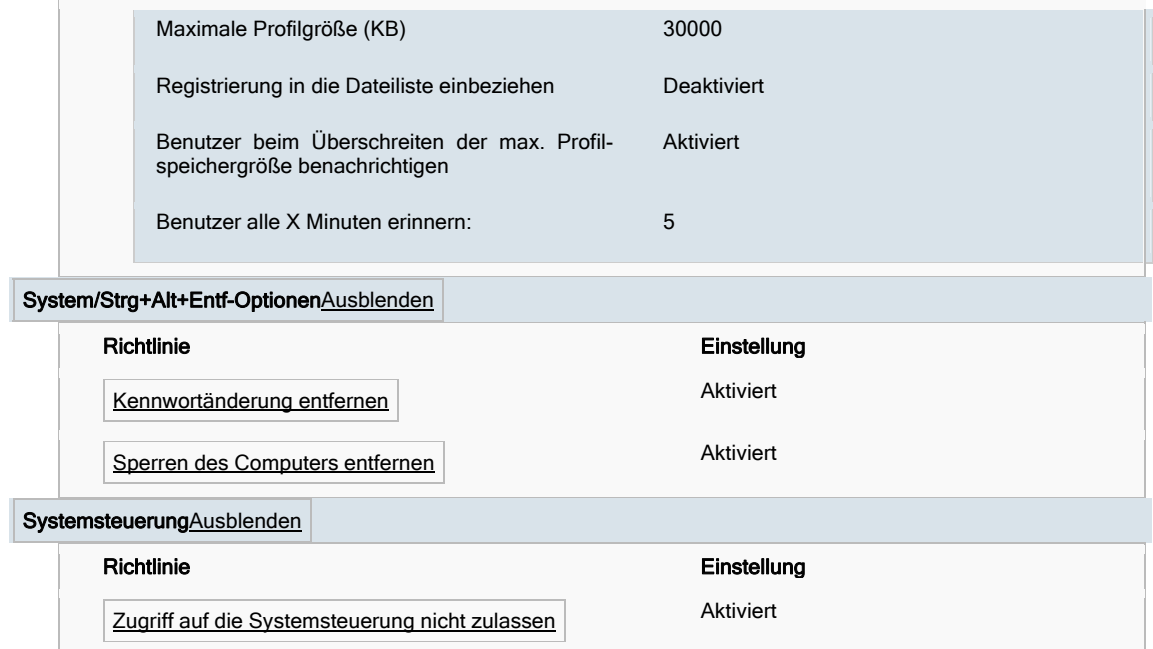

### **C PHP-Konfiguration**

```
;;;;;;;;;;;;;;;;;;;; 
; Language Options ; 
;;;;;;;;;;;;;;;;;;;; 
; Enable the PHP scripting language engine under Apache. 
engine = On 
; Allow the <? tag. Otherwise, only <?php and <script> tags are recognized. 
; NOTE: Using short tags should be avoided when developing applications or 
; libraries that are meant for redistribution, or deployment on PHP 
; servers which are not under your control, because short tags may not 
; be supported on the target server. For portable, redistributable code, 
; be sure not to use short tags. 
short_open_tag = On 
; Allow ASP-style <% %> tags. 
asp tags = Off; The number of significant digits displayed in floating point numbers. 
precision = 12 
; Enforce year 2000 compliance (will cause problems with non-compliant browsers) 
y2k_compliance = On 
; Output buffering allows you to send header lines (including cookies) even 
; after you send body content, at the price of slowing PHP's output layer a 
; bit. You can enable output buffering during runtime by calling the output 
; buffering functions. You can also enable output buffering for all files by 
; setting this directive to On. If you wish to limit the size of the buffer 
; to a certain size - you can use a maximum number of bytes instead of 'On', as 
; a value for this directive (e.g., output_buffering=4096). 
output_buffering = Off 
; You can redirect all of the output of your scripts to a function. For 
; example, if you set output_handler to "mb_output_handler", character 
; encoding will be transparently converted to the specified encoding. 
; Setting any output handler automatically turns on output buffering. 
; Note: People who wrote portable scripts should not depend on this ini 
        directive. Instead, explicitly set the output handler using ob_start().
        Using this ini directive may cause problems unless you know what script
; is doing. 
; Note: You cannot use both "mb_output_handler" with "ob_iconv_handler" 
        and you cannot use both "ob_gzhandler" and "zlib.output_compression".
ioutput handler =
; Transparent output compression using the zlib library 
; Valid values for this option are 'off', 'on', or a specific buffer size 
; to be used for compression (default is 4KB) 
; Note: Resulting chunk size may vary due to nature of compression. PHP 
        outputs chunks that are few hundreds bytes each as a result of
        compression. If you prefer a larger chunk size for better
        performance, enable output_buffering in addition.
; Note: You need to use zlib.output_handler instead of the standard 
        output_handler, or otherwise the output will be corrupted.
zlib.output_compression = Off 
; You cannot specify additional output handlers if zlib.output_compression 
; is activated here. This setting does the same as output_handler but in 
; a different order. 
;zlib.output_handler = 
; Implicit flush tells PHP to tell the output layer to flush itself 
; automatically after every output block. This is equivalent to calling the 
; PHP function flush() after each and every call to print() or echo() and each 
; and every HTML block. Turning this option on has serious performance 
; implications and is generally recommended for debugging purposes only. 
implicit_flush = Off 
; The unserialize callback function will called (with the undefind class'
```
; which should be instanciated. ; A warning appears if the specified function is not defined, or if the ; function doesn't include/implement the missing class. ; So only set this entry, if you really want to implement such a ; callback-function. unserialize\_callback\_func= ; When floats & doubles are serialized store serialize precision significant ; digits after the floating point. The default value ensures that when floats ; are decoded with unserialize, the data will remain the same. serialize\_precision = 100 ; Whether to enable the ability to force arguments to be passed by reference ; at function call time. This method is deprecated and is likely to be ; unsupported in future versions of PHP/Zend. The encouraged method of ; specifying which arguments should be passed by reference is in the function ; declaration. You're encouraged to try and turn this option Off and make ; sure your scripts work properly with it in order to ensure they will work ; with future versions of the language (you will receive a warning each time ; you use this feature, and the argument will be passed by value instead of by ; reference). allow call time pass reference = On ; Safe Mode ; safe mode =  $Off$ ; By default, Safe Mode does a UID compare check when ; opening files. If you want to relax this to a GID compare, ; then turn on safe\_mode\_gid. safe\_mode\_gid = Off ; When safe\_mode is on, UID/GID checks are bypassed when ; including files from this directory and its subdirectories. ; (directory must also be in include\_path or full path must ; be used when including) safe\_mode\_include\_dir = ; When safe mode is on, only executables located in the safe mode exec dir ; will be allowed to be executed via the exec family of functions. safe\_mode\_exec\_dir = ; Setting certain environment variables may be a potential security breach. ; This directive contains a comma-delimited list of prefixes. In Safe Mode, ; the user may only alter environment variables whose names begin with the ; prefixes supplied here. By default, users will only be able to set ; environment variables that begin with PHP\_ (e.g. PHP\_FOO=BAR). ; ; Note: If this directive is empty, PHP will let the user modify ANY ; environment variable! safe\_mode\_allowed\_env\_vars = PHP\_ ; This directive contains a comma-delimited list of environment variables that ; the end user won't be able to change using putenv(). These variables will be ; protected even if safe\_mode\_allowed\_env\_vars is set to allow to change them. safe\_mode\_protected\_env\_vars = LD\_LIBRARY\_PATH ; open\_basedir, if set, limits all file operations to the defined directory ; and below. This directive makes most sense if used in a per-directory ; or per-virtualhost web server configuration file. This directive is ; \*NOT\* affected by whether Safe Mode is turned On or Off. ;open\_basedir = ; This directive allows you to disable certain functions for security reasons. ; It receives a comma-delimited list of function names. This directive is ; \*NOT\* affected by whether Safe Mode is turned On or Off. disable\_functions = ; This directive allows you to disable certain classes for security reasons. ; It receives a comma-delimited list of class names. This directive is ; \*NOT\* affected by whether Safe Mode is turned On or Off. disable\_classes =

; Colors for Syntax Highlighting mode. Anything that's acceptable in ; <font color="??????"> would work.

```
;highlight.string = #DD0000 
;highlight.comment = #FF9900 
ihighlight.keyword = #007700; highlight.bq = #FFFFFF;highlight.bg
;highlight.default = #0000BB 
ihighlight.html = \#000000; 
; Misc 
; 
; Decides whether PHP may expose the fact that it is installed on the server 
; (e.g. by adding its signature to the Web server header). It is no security 
; threat in any way, but it makes it possible to determine whether you use PHP 
; on your server or not. 
expose_php = On 
;;;;;;;;;;;;;;;;;;; 
; Resource Limits ; 
;;;;;;;;;;;;;;;;;;; 
max_execution_time = 660 ; Maximum execution time of each script, in seconds 
max_input_time = 60 ; Maximum amount of time each script may spend parsing request 
data<br>memory limit = 16M
                        ; Maximum amount of memory a script may consume (8MB)
;;;;;;;;;;;;;;;;;;;;;;;;;;;;;; 
; Error handling and logging ; 
;;;;;;;;;;;;;;;;;;;;;;;;;;;;;; 
; error_reporting is a bit-field. Or each number up to get desired error 
; reporting level 
% E_ALL - All errors and warnings<br>
E\_ERROR - fatal run-time errors
; E_ERROR - fatal run-time errors
; E_WARNING - run-time warnings (non-fatal errors) 
; E_PARSE - compile-time parse errors 
; E_NOTICE - run-time notices (these are warnings which often result
                      from a bug in your code, but it's possible that it was
                      intentional (e.g., using an uninitialized variable and
                      relying on the fact it's automatically initialized to an
                      empty string)
; E_CORE_ERROR - fatal errors that occur during PHP's initial startup 
; E_CORE_WARNING - warnings (non-fatal errors) that occur during PHP's 
                      initial startup
; E_COMPILE_ERROR - fatal compile-time errors 
; E_COMPILE_WARNING - compile-time warnings (non-fatal errors)<br>; E_USER_ERROR - user-generated error message
; E_USER_ERROR - user-generated error message 
; E_USER_WARNING - user-generated warning message 
; E_USER_NOTICE - user-generated notice message 
; 
; Examples: 
; 
    - Show all errors, except for notices
; 
ierror reporting = E_ALL & ~E_NOTICE
; 
; - Show only errors 
; 
;error_reporting = E_COMPILE_ERROR|E_ERROR|E_CORE_ERROR 
; 
; - Show all errors except for notices 
; 
error_reporting =E_ALL & ~E_NOTICE & ~E_STRICT 
; Print out errors (as a part of the output). For production web sites, 
; you're strongly encouraged to turn this feature off, and use error logging 
; instead (see below). Keeping display_errors enabled on a production web site 
; may reveal security information to end users, such as file paths on your Web 
; server, your database schema or other information. 
display_errors = On 
; Even when display_errors is on, errors that occur during PHP's startup 
; sequence are not displayed. It's strongly recommended to keep
```

```
; display_startup_errors off, except for when debugging.
```
display\_startup\_errors = Off

```
; Log errors into a log file (server-specific log, stderr, or error_log (below)) 
; As stated above, you're strongly advised to use error logging in place of 
; error displaying on production web sites. 
log_errors = Off 
; Set maximum length of log_errors. In error_log information about the source is 
; added. The default is 1024 and 0 allows to not apply any maximum length at all. 
log_errors_max_len = 1024 
; Do not log repeated messages. Repeated errors must occur in same file on same 
; line until ignore_repeated_source is set true. 
ignore_repeated_errors = Off 
; Ignore source of message when ignoring repeated messages. When this setting 
; is On you will not log errors with repeated messages from different files or 
; sourcelines. 
ignore_repeated_source = Off 
; If this parameter is set to Off, then memory leaks will not be shown (on 
; stdout or in the log). This has only effect in a debug compile, and if 
; error reporting includes E_WARNING in the allowed list 
report_memleaks = On 
; Store the last error/warning message in $php_errormsg (boolean). 
track_errors = Off 
; Disable the inclusion of HTML tags in error messages. 
;html_errors = Off 
; If html_errors is set On PHP produces clickable error messages that direct 
; to a page describing the error or function causing the error in detail. 
; You can download a copy of the PHP manual from http://www.php.net/docs.php 
; and change docref_root to the base URL of your local copy including the 
; leading '/'. You must also specify the file extension being used including 
; the dot. 
;docref_root = "/phpmanual/" 
;docref_ext = .html 
; String to output before an error message. 
;error_prepend_string = "<font color=ff0000>" 
; String to output after an error message. 
;error_append_string = "</font>" 
; Log errors to specified file. 
;error_log = filename 
; Log errors to syslog (Event Log on NT, not valid in Windows 95). 
;error_log = syslog 
;;;;;;;;;;;;;;;;; 
; Data Handling ; 
;;;;;;;;;;;;;;;;; 
; 
; Note - track_vars is ALWAYS enabled as of PHP 4.0.3 
; The separator used in PHP generated URLs to separate arguments. 
; Default is "&". 
iarg_separator.output = "\&amp;"
; List of separator(s) used by PHP to parse input URLs into variables. 
; Default is "&". 
; NOTE: Every character in this directive is considered as separator! 
;arg_separator.input = ";&" 
; This directive describes the order in which PHP registers GET, POST, Cookie, 
; Environment and Built-in variables (G, P, C, E & S respectively, often 
; referred to as EGPCS or GPC). Registration is done from left to right, newer 
; values override older values. 
variables_order = "EGPCS"
```
<sup>;</sup> Whether or not to register the EGPCS variables as global variables. You may

```
; want to turn this off if you don't want to clutter your scripts' global scope 
; with user data. This makes most sense when coupled with track_vars - in which 
; case you can access all of the GPC variables through the $HTTP-* VARS[],
; variables. 
; 
; You should do your best to write your scripts so that they do not require 
; register_globals to be on; Using form variables as globals can easily lead 
; to possible security problems, if the code is not very well thought of. 
register_globals = On 
; This directive tells PHP whether to declare the argv&argc variables (that 
; would contain the GET information). If you don't use these variables, you 
; should turn it off for increased performance. 
register_argc_argv = On 
; Maximum size of POST data that PHP will accept. 
post_max_size = 16M 
; This directive is deprecated. Use variables_order instead. 
gpc_order = "GPC" 
; Magic quotes 
; 
; Magic quotes for incoming GET/POST/Cookie data. 
magic quotes qpc = On
; Magic quotes for runtime-generated data, e.g. data from SQL, from exec(), etc. 
magic_quotes_runtime = Off 
; Use Sybase-style magic quotes (escape ' with '' instead of \backslash').
magic_quotes_sybase = Off 
; Automatically add files before or after any PHP document. 
auto_prepend_file = 
auto append file =; As of 4.0b4, PHP always outputs a character encoding by default in 
; the Content-type: header. To disable sending of the charset, simply 
; set it to be empty. 
; 
; PHP's built-in default is text/html 
default_mimetype = "text/html" 
; default_charset = "iso-8859-1"
; Always populate the $HTTP_RAW_POST_DATA variable. 
;always_populate_raw_post_data = On 
;;;;;;;;;;;;;;;;;;;;;;;;; 
; Paths and Directories ; 
;;;;;;;;;;;;;;;;;;;;;;;;; 
; UNIX: "/path1:/path2" 
;include_path = ".:/php/includes" 
; 
; Windows: "\path1;\path2" 
;include_path = ".;c:\php\includes" 
; The root of the PHP pages, used only if nonempty. 
; if PHP was not compiled with FORCE_REDIRECT, you SHOULD set doc_root 
; if you are running php as a CGI under any web server (other than IIS) 
; see documentation for security issues. The alternate is to use the 
; cgi.force_redirect configuration below 
\frac{1}{\sqrt{100}} root =
; The directory under which PHP opens the script using /~username used only 
; if nonempty. 
user dir =
; Directory in which the loadable extensions (modules) reside. 
extension_dir = ".\extensions\" 
; Whether or not to enable the dl() function. The dl() function does NOT work
```
; properly in multithreaded servers, such as IIS or Zeus, and is automatically

; disabled on them. enable\_dl = On ; cgi.force redirect is necessary to provide security running PHP as a CGI under ; most web servers. Left undefined, PHP turns this on by default. You can ; turn it off here AT YOUR OWN RISK ; \*\*You CAN safely turn this off for IIS, in fact, you MUST.\*\*  $;$  cgi.force redirect = 1 cgi.force\_redirect = 0 ; if cgi.nph is enabled it will force cgi to always sent Status: 200 with ; every request.  $;$  cgi.nph = 1 ; if cgi.force\_redirect is turned on, and you are not running under Apache or Netscape ; (iPlanet) web servers, you MAY need to set an environment variable name that PHP ; will look for to know it is OK to continue execution. Setting this variable MAY ; cause security issues, KNOW WHAT YOU ARE DOING FIRST. ; cgi.redirect\_status\_env = ; ; cgi.fix\_pathinfo provides \*real\* PATH\_INFO/PATH\_TRANSLATED support for CGI. PHP's ; previous behaviour was to set PATH\_TRANSLATED to SCRIPT\_FILENAME, and to not grok ; what PATH\_INFO is. For more information on PATH\_INFO, see the cgi specs. Setting ; this to 1 will cause PHP CGI to fix it's paths to conform to the spec. A setting ; of zero causes PHP to behave as before. Default is zero. You should fix your scripts ; to use SCRIPT\_FILENAME rather than PATH\_TRANSLATED. ; cgi.fix\_pathinfo=0 ; FastCGI under IIS (on WINNT based OS) supports the ability to impersonate ; security tokens of the calling client. This allows IIS to define the ; security context that the request runs under. mod\_fastcgi under Apache ; does not currently support this feature (03/17/2002) ; Set to 1 if running under IIS. Default is zero.  $:$  fastcgi.impersonate = 1; ; cgi.rfc2616\_headers configuration option tells PHP what type of headers to ; use when sending HTTP response code. If it's set 0 PHP sends Status: header that ; is supported by Apache. When this option is set to 1 PHP will send ; RFC2616 compliant header. ; Default is zero. ;cgi.rfc2616\_headers = 0 ;;;;;;;;;;;;;;;; ; File Uploads ; ;;;;;;;;;;;;;;;; ; Whether to allow HTTP file uploads. file\_uploads = On ; Temporary directory for HTTP uploaded files (will use system default if not ; specified). upload\_tmp\_dir = C:\PHP\uploadtemp ; temporary directory for HTTP uploaded files (will use system default if not specified) ; Maximum allowed size for uploaded files. upload\_max\_filesize = 10M ;;;;;;;;;;;;;;;;;; ; Fopen wrappers ; ;;;;;;;;;;;;;;;;;; ; Whether to allow the treatment of URLs (like http:// or ftp://) as files. allow\_url\_fopen = On ; Define the anonymous ftp password (your email address) ;from="john@doe.com" ; Define the User-Agent string ; user\_agent="PHP" ; Default timeout for socket based streams (seconds) default socket timeout =  $60$ 

```
; If your scripts have to deal with files from Macintosh systems, 
; or you are running on a Mac and need to deal with files from 
; unix or win32 systems, setting this flag will cause PHP to 
; automatically detect the EOL character in those files so that 
; fgets() and file() will work regardless of the source of the file. 
; auto_detect_line_endings = Off 
;;;;;;;;;;;;;;;;;;;;;; 
; Dynamic Extensions ; 
;;;;;;;;;;;;;;;;;;;;;; 
; 
; If you wish to have an extension loaded automatically, use the following 
; syntax: 
; 
    extension=modulename.extension
; 
; For example, on Windows: 
; 
   extension=msql.dll
; 
; ... or under UNIX: 
; 
    extension=msql.so
; 
; Note that it should be the name of the module only; no directory information 
; needs to go here. Specify the location of the extension with the 
; extension_dir directive above. 
;Windows Extensions 
;Note that MySQL and ODBC support is now built in, so no dll is needed for it. 
; 
;extension=php_bz2.dll 
;extension=php_cpdf.dll 
;extension=php_crack.dll 
;extension=php_curl.dll 
;extension=php_db.dll 
;extension=php_dba.dll 
;extension=php_dbase.dll 
;extension=php_dbx.dll 
;extension=php_domxml.dll 
;extension=php_exif.dll 
;extension=php_fdf.dll 
;extension=php_filepro.dll 
extension=php_gd2.dll 
;extension=php_gettext.dll 
;extension=php_hyperwave.dll 
;extension=php_iconv.dll 
;extension=php_ifx.dll 
;extension=php_iisfunc.dll 
;extension=php_imap.dll 
;extension=php_interbase.dll 
;extension=php_java.dll 
;extension=php_ldap.dll 
;extension=php_mbstring.dll 
;extension=php_mcrypt.dll 
;extension=php_mhash.dll 
;extension=php_mime_magic.dll 
;extension=php_ming.dll 
;extension=php_mssql.dll 
;extension=php_msql.dll 
;extension=php_oci8.dll 
;extension=php_openssl.dll 
;extension=php_oracle.dll 
;extension=php_pdf.dll 
;extension=php_pgsql.dll 
;extension=php_printer.dll 
;extension=php_shmop.dll 
;extension=php_snmp.dll 
;extension=php_sockets.dll 
;extension=php_sybase_ct.dll 
;extension=php_w32api.dll 
;extension=php_xmlrpc.dll 
;extension=php_xslt.dll
```

```
;extension=php_zip.dll 
;;;;;;;;;;;;;;;;;;; 
; Module Settings ; 
;;;;;;;;;;;;;;;;;;; 
[Syslog]
; Whether or not to define the various syslog variables (e.g. $LOG_PID, 
; $LOG_CRON, etc.). Turning it off is a good idea performance-wise. In 
; runtime, you can define these variables by calling define_syslog_variables(). 
define_syslog_variables = Off 
[mail function] 
; For Win32 only. 
SMTP =localhost 
smtp_port = 25 
; For Win32 only. 
;sendmail_from =ffb@uni-lueneburg.de 
; For Unix only. You may supply arguments as well (default: "sendmail -t -i"). 
isendmail_path =
[Java]
;java.class.path = .\php_java.jar 
; java.home = c: jdk
;java.library = c:\jdk\jre\bin\hotspot\jvm.dll 
; java.library.path = .\setminus[SQL] 
sql.safe_mode = Off 
[ODBC]<br>;odbc.default_db
                    = Not yet implemented
;odbc.default_user = Not yet implemented 
;odbc.default_pw = Not yet implemented 
; Allow or prevent persistent links. 
odbc.allow_persistent = On 
; Check that a connection is still valid before reuse. 
odbc.check_persistent = On 
; Maximum number of persistent links. -1 means no limit. 
odbc.max_persistent = -1 
; Maximum number of links (persistent + non-persistent). -1 means no limit. 
odbc.max_links = -1 
; Handling of LONG fields. Returns number of bytes to variables. 0 means 
; passthru. 
odbc.defaultlrl = 4096 
; Handling of binary data. 0 means passthru, 1 return as is, 2 convert to char. 
; See the documentation on odbc_binmode and odbc_longreadlen for an explanation 
; of uodbc.defaultlrl and uodbc.defaultbinmode 
odbc.defaultbinmode = 1 
[MySQL]
; Allow or prevent persistent links. 
mysql.allow_persistent = On 
; Maximum number of persistent links. -1 means no limit. 
mysql.max_persistent = -1 
; Maximum number of links (persistent + non-persistent). -1 means no limit. 
mysgl.max links = -1; Default port number for mysql_connect(). If unset, mysql_connect() will use 
; the $MYSQL_TCP_PORT or the mysql-tcp entry in /etc/services or the 
; compile-time value defined MYSQL_PORT (in that order). Win32 will only look 
; at MYSQL_PORT. 
mysql.default_port =
```
;extension=php\_yaz.dll

```
; Default socket name for local MySQL connects. If empty, uses the built-in 
; MySQL defaults. 
mvsq1.default socket =
; Default host for mysql_connect() (doesn't apply in safe mode). 
mysql.default_host = 
; Default user for mysql_connect() (doesn't apply in safe mode). 
mysql.default_user = 
; Default password for mysql_connect() (doesn't apply in safe mode). 
; Note that this is generally a *bad* idea to store passwords in this file. 
; *Any* user with PHP access can run 'echo get_cfg_var("mysql.default_password") 
; and reveal this password! And of course, any users with read access to this 
; file will be able to reveal the password as well. 
mysql.default_password = 
; Maximum time (in secondes) for connect timeout. -1 means no limimt 
mysql.connect_timeout = 60 
; Trace mode. When trace mode is active (=On), warnings for table/index scans and
; SQL-Erros will be displayed. 
mysql.trace_mode = Off 
[mSOL]
; Allow or prevent persistent links. 
msql.allow_persistent = On 
; Maximum number of persistent links. -1 means no limit. 
msql.max_persistent = -1 
; Maximum number of links (persistent+non persistent). -1 means no limit. 
msq1.max links = -1[PostgresSQL] 
; Allow or prevent persistent links. 
pgsql.allow_persistent = On 
; Detect broken persistent links always with pg_pconnect(). Need a little overhead. 
pgsql.auto_reset_persistent = Off 
; Maximum number of persistent links. -1 means no limit. 
pgsql.max_persistent = -1 
; Maximum number of links (persistent+non persistent). -1 means no limit. 
pgsql.max_links = -1 
; Ignore PostgreSQL backends Notice message or not. 
pgsql.ignore_notice = 0 
; Log PostgreSQL backends Noitce message or not. 
; Unless pgsql.ignore_notice=0, module cannot log notice message. 
pgsql.log_notice = 0 
[Sybase]
; Allow or prevent persistent links. 
sybase.allow_persistent = On 
; Maximum number of persistent links. -1 means no limit. 
sybase.max_persistent = -1 
; Maximum number of links (persistent + non-persistent). -1 means no limit. 
sybase.max_links = -1 
;sybase.interface_file = "/usr/sybase/interfaces" 
; Minimum error severity to display. 
sybase.min_error_severity = 10 
; Minimum message severity to display. 
sybase.min_message_severity = 10 
; Compatability mode with old versions of PHP 3.0. 
; If on, this will cause PHP to automatically assign types to results according
```

```
; to their Sybase type, instead of treating them all as strings. This 
; compatability mode will probably not stay around forever, so try applying 
; whatever necessary changes to your code, and turn it off. 
sybase.compatability mode = Off
[Sybase-CT] 
; Allow or prevent persistent links. 
sybct.allow_persistent = On 
; Maximum number of persistent links. -1 means no limit. 
sybct.max_persistent = -1 
; Maximum number of links (persistent + non-persistent). -1 means no limit. 
sybct.max links = -1; Minimum server message severity to display. 
sybct.min_server_severity = 10 
; Minimum client message severity to display. 
sybct.min_client_severity = 10 
[dbx]
; returned column names can be converted for compatibility reasons 
; possible values for dbx.colnames_case are 
   .<br>"unchanged" (default, if not set)
; "lowercase" 
; "uppercase" 
; the recommended default is either upper- or lowercase, but 
; unchanged is currently set for backwards compatibility 
dbx.colnames_case = "unchanged" 
[bcmath]
; Number of decimal digits for all bcmath functions. 
bcmath.scale = 0 
[browscap] 
;browscap = extra/browscap.ini 
[Informix]
; Default host for ifx_connect() (doesn't apply in safe mode). 
ifx.default host =
; Default user for ifx_connect() (doesn't apply in safe mode). 
ifx.default_user = 
; Default password for ifx_connect() (doesn't apply in safe mode). 
ifx.default_password = 
; Allow or prevent persistent links. 
ifx.allow_persistent = On 
; Maximum number of persistent links. -1 means no limit. 
ifx.max_persistent = -1 
; Maximum number of links (persistent + non-persistent). -1 means no limit. 
ifx.max links = -1; If on, select statements return the contents of a text blob instead of its id. 
ifx.textasvarchar = 0 
; If on, select statements return the contents of a byte blob instead of its id. 
ifx.byteasvarchar = 0 
; Trailing blanks are stripped from fixed-length char columns. May help the 
; life of Informix SE users. 
ifx.charasvarchar = 0 
; If on, the contents of text and byte blobs are dumped to a file instead of 
; keeping them in memory. 
ifx.blobinfile = 0 
; NULL's are returned as empty strings, unless this is set to 1. In that case, 
; NULL's are returned as string 'NULL'. 
ifx.nullformat = 0
```

```
[Session]
; Handler used to store/retrieve data. 
session.save_handler = files
; Argument passed to save_handler. In the case of files, this is the path 
; where data files are stored. Note: Windows users have to change this 
; variable in order to use PHP's session functions. 
; As of PHP 4.0.1, you can define the path as: 
; session.save_path = "N;/path" 
; where N is an integer. Instead of storing all the session files in 
; /path, what this will do is use subdirectories N-levels deep, and 
; store the session data in those directories. This is useful if you 
; or your OS have problems with lots of files in one directory, and is 
; a more efficient layout for servers that handle lots of sessions. 
; NOTE 1: PHP will not create this directory structure automatically. 
          You can use the script in the ext/session dir for that purpose.
; NOTE 2: See the section on garbage collection below if you choose to 
          use subdirectories for session storage
;session.save_path = /tmp 
; Whether to use cookies. 
session.use cookies = 1
; This option enables administrators to make their users invulnerable to 
; attacks which involve passing session ids in URLs; defaults to 0. 
; session.use_only_cookies = 1 
; Name of the session (used as cookie name). 
session.name = PHPSESSID 
; Initialize session on request startup. 
session.auto_start = 0 
; Lifetime in seconds of cookie or, if 0, until browser is restarted. 
session.cookie_lifetime = 0 
; The path for which the cookie is valid. 
session.cookie_path = / 
; The domain for which the cookie is valid. 
session.cookie domain =
; Handler used to serialize data. php is the standard serializer of PHP. 
session.serialize_handler = php 
; Define the probability that the 'garbage collection' process is started 
; on every session initialization. 
; The probability is calculated by using gc_probability/gc_divisor, 
; e.g. 1/100 means there is a 1% chance that the GC process starts 
; on each request. 
session.gc_probability = 1 
session.gc_divisor = 100
; After this number of seconds, stored data will be seen as 'garbage' and 
; cleaned up by the garbage collection process. 
session.gc_maxlifetime = 1440
; NOTE: If you are using the subdirectory option for storing session files 
        (see session.save_path above), then garbage collection does *not*
; happen automatically. You will need to do your own garbage 
; collection through a shell script, cron entry, or some other method. 
; For example, the following script would is the equivalent of 
        setting session.gc_maxlifetime to 1440 (1440 seconds = 24 minutes):
          ; cd /path/to/sessions; find -cmin +24 | xargs rm 
; PHP 4.2 and less have an undocumented feature/bug that allows you to 
; to initialize a session variable in the global scope, albeit register_globals 
; is disabled. PHP 4.3 and later will warn you, if this feature is used. 
; You can disable the feature and the warning seperately. At this time, 
; the warning is only displayed, if bug_compat_42 is enabled.
```
session.bug\_compat\_42 = 1 session.bug\_compat\_warn = 1

```
; Check HTTP Referer to invalidate externally stored URLs containing ids. 
; HTTP_REFERER has to contain this substring for the session to be 
; considered as valid. 
session.referer check =
; How many bytes to read from the file. 
session.entropy_length = 0 
; Specified here to create the session id. 
session.entropy_file = 
;session.entropy_length = 16 
;session.entropy_file = /dev/urandom 
; Set to {nocache,private,public,} to determine HTTP caching aspects 
; or leave this empty to avoid sending anti-caching headers. 
session.cache_limiter = nocache 
; Document expires after n minutes. 
session.cache expire = 180
; trans sid support is disabled by default. 
; Use of trans sid may risk your users security. 
; Use this option with caution. 
; - User may send URL contains active session ID 
; to other person via. email/irc/etc. 
i - URL that contains active session ID may be stored
   in publically accessible computer.
; - User may access your site with the same session ID 
; always using URL stored in browser's history or bookmarks. 
session.use_trans_sid = 0 
; The URL rewriter will look for URLs in a defined set of HTML tags. 
; form/fieldset are special; if you include them here, the rewriter will 
; add a hidden <input> field with the info which is otherwise appended 
; to URLs. If you want XHTML conformity, remove the form entry. 
; Note that all valid entries require a "=", even if no value follows. 
url_rewriter.tags = "a=href,area=href,frame=src,input=src,form=,fieldset="
[MSSOL]
; Allow or prevent persistent links. 
mssql.allow_persistent = On 
; Maximum number of persistent links. -1 means no limit. 
mssgl.max persistent = -1; Maximum number of links (persistent+non persistent). -1 means no limit. 
mssql.max_links = -1 
; Minimum error severity to display. 
mssql.min_error_severity = 10 
; Minimum message severity to display. 
mssql.min_message_severity = 10 
; Compatability mode with old versions of PHP 3.0. 
mssql.compatability_mode = Off 
; Connec timeout 
imsal.connect timeout = 5
; Query timeout 
imsq1.timeout = 60; Valid range 0 - 2147483647. Default = 4096. 
;mssql.textlimit = 4096 
; Valid range 0 - 2147483647. Default = 4096. 
;mssql.textsize = 4096 
; Limits the number of records in each batch. 0 = all records in one batch. 
;mssql.batchsize = 0 
; Specify how datetime and datetim4 columns are returned
```

```
; On => Returns data converted to SQL server settings 
; Off => Returns values as YYYY-MM-DD hh:mm:ss 
;mssql.datetimeconvert = On 
; Use NT authentication when connecting to the server 
mssql.secure_connection = Off 
; Specify max number of processes. Default = 25 
;mssql.max_procs = 25 
[Assertion] 
; Assert(expr); active by default. 
;assert.active = On 
; Issue a PHP warning for each failed assertion. 
;assert.warning = On 
; Don't bail out by default. 
;assert.bail = Off 
; User-function to be called if an assertion fails. 
;assert.callback = 0 
; Eval the expression with current error_reporting(). Set to true if you want 
; error_reporting(0) around the eval(). 
;assert.quiet_eval = 0 
[Ingres II] 
; Allow or prevent persistent links. 
ingres.allow_persistent = On 
; Maximum number of persistent links. -1 means no limit. 
ingres.max_persistent = -1 
; Maximum number of links, including persistents. -1 means no limit. 
ingres.max_links = -1 
; Default database (format: [node_id::]dbname[/srv_class]). 
ingres.default_database = 
; Default user. 
ingres.default_user = 
; Default password. 
ingres.default_password = 
[Verisign Payflow Pro] 
; Default Payflow Pro server. 
pfpro.defaulthost = "test-payflow.verisign.com" 
; Default port to connect to. 
pfpro.defaultport = 443 
; Default timeout in seconds. 
pfpro.defaulttimeout = 30 
; Default proxy IP address (if required). 
;pfpro.proxyaddress = 
; Default proxy port. 
;pfpro.proxyport = 
; Default proxy logon. 
;pfpro.proxylogon = 
; Default proxy password. 
;pfpro.proxypassword = 
[Sockets]
; Use the system read() function instead of the php_read() wrapper. 
sockets.use_system_read = On 
[com]
; path to a file containing GUIDs, IIDs or filenames of files with TypeLibs 
;com.typelib_file =
```

```
; allow Distributed-COM calls 
;com.allow_dcom = true 
; autoregister constants of a components typlib on com_load() 
;com.autoregister_typelib = true 
; register constants casesensitive 
;com.autoregister_casesensitive = false 
; show warnings on duplicate constat registrations 
;com.autoregister_verbose = true 
[Printer]
;printer.default_printer = "" 
[mbstring]
; language for internal character representation. 
;mbstring.language = Japanese 
; internal/script encoding. 
; Some encoding cannot work as internal encoding. 
; (e.g. SJIS, BIG5, ISO-2022-*) 
;mbstring.internal_encoding = EUC-JP 
; http input encoding. 
;mbstring.http_input = auto 
; http output encoding. mb_output_handler must be 
; registered as output buffer to function 
;mbstring.http_output = SJIS 
; enable automatic encoding translation accoding to 
; mbstring.internal_encoding setting. Input chars are 
; converted to internal encoding by setting this to On. 
; Note: Do _not_ use automatic encoding translation for 
        portable libs/applications.
; mbstring.encoding translation = Off
; automatic encoding detection order. 
; auto means 
;mbstring.detect_order = auto 
; substitute_character used when character cannot be converted 
; one from another 
;mbstring.substitute_character = none; 
; overload(replace) single byte functions by mbstring functions. 
; mail(), ereg(), etc are overloaded by mb_send_mail(), mb_ereg(), 
; etc. Possible values are 0,1,2,4 or combination of them. 
; For example, 7 for overload everything. 
; 0: No overload 
; 1: Overload mail() function 
; 2: Overload str*() functions 
; 4: Overload ereg*() functions 
;mbstring.func_overload = 0 
[FrontBase] 
;fbsql.allow_persistent = On 
;fbsql.autocommit = On 
;fbsql.default_database = 
;fbsql.default_database_password = 
;fbsql.default_host = 
;fbsql.default_password = 
;fbsql.default_user = "_SYSTEM" 
;fbsql.generate_warnings = Off 
;fbsql.max_connections = 128 
;fbsq1.max_links = 128;fbsql.max_persistent = -1 
;fbsql.max_results = 128 
;fbsql.batchSize = 1000 
[Crack]
; Modify the setting below to match the directory location of the cracklib 
; dictionary files. Include the base filename, but not the file extension. 
; crack.default_dictionary = "c:\php\lib\cracklib_dict" 
[exif]
; Exif UNICODE user comments are handled as UCS-2BE/UCS-2LE and JIS as JIS.
```

```
; With mbstring support this will automatically be converted into the encoding 
; given by corresponding encode setting. When empty mbstring.internal_encoding 
; is used. For the decode settings you can distinguish between motorola and 
; intel byte order. A decode setting cannot be empty. 
;exif.encode_unicode = ISO-8859-15 
;exif.decode_unicode_motorola = UCS-2BE 
;exif.decode_unicode_intel = UCS-2LE 
;exif.encode_jis = 
;exif.decode_jis_motorola = JIS 
;exif.decode_jis_intel = JIS 
; Local Variables: 
; tab-width: 4
```
- 
- ; End:

# **Veröffentlichungen des Forschungsinstituts Freie Berufe (FFB), Universität Lüneburg**

### **1 FFB-Jahresbericht**

FFB-Jahresbericht 2001/02, FFB-Jahresbericht 1999/00, FFB-Jahresbericht 1997/98, FFB-Jahresbericht 1996, FFB-Jahresbericht 1995, FFB-Jahresbericht 1994, FFB-Jahresbericht 1993, FFB-Jahresbericht 1992, FFB-Jahresbericht 1991, FFB: 10 Jahre Forschung und Lehre 1989-1999, FFB-Forschung und Lehre 1989-1998, FFB-Forschung und Lehre 1989-1997, FFB-Forschung und Lehre 1989-1996.

### **2 FFB-Bücher**

- Ehling, M. und J. Merz, 2002, Neue Technologien in der Umfrageforschung, FFB-Schriften Nr. 14, 181 Seiten, ISBN 3-7890-8241-4, NOMOS Verlagsgesellschaft, Baden-Baden. *Preis: € 31,--*
- Merz, J., 2002, Freie Berufe im Wandel der Märkte, FFB-Schriften Nr. 13, 168 Seiten, ISBN 3-7890- 8107-8, NOMOS Verlagsgesellschaft, Baden-Baden. *Preis: € 29,--*
- Merz, J., 2001, Existenzgründung 2 Erfolgsfaktoren und Rahmenbedingungen, FFB-Schriften Nr. 12, 232 Seiten, ISBN 3-7890-7462-4, NOMOS Verlagsgesellschaft, Baden-Baden.

 *Preis: € 40,- / € 71,- (i. Vb. mit Band 1)* 

Merz, J., 2001, Existenzgründung 1 – Tips, Training und Erfahrung, FFB-Schriften Nr. 11, 246 Seiten, ISBN 3-7890-7461-6, NOMOS Verlagsgesellschaft, Baden-Baden.

*Preis:* €40,-/€71,- (*i. Vb. mit Band 2*)

- Merz, J. und M. Ehling, 1999, Time Use Research, Data and Policy, FFB-Schriften Nr. 10, 571 Seiten, ISBN 3-7890-6244-8, NOMOS Verlagsgesellschaft, Baden-Baden. *Preis: € 49 ,-*
- Herrmann, H. und J. Backhaus, 1998, Staatlich gebundene Freiberufe im Wandel, FFB-Schriften Nr. 9, 234 Seiten, ISBN 3-7890-5319-8, NOMOS Verlagsgesellschaft, Baden-Baden. *Preis: € 34,-*
- Herrmann, H., 1996, Recht der Kammern und Verbände Freier Berufe, Europäischer Ländervergleich und USA, FFB-Schriften Nr. 8, 596 Seiten, ISBN 3-7890-4545-4, NOMOS Verlagsgesellschaft, Baden-Baden. *Preis: € 56,-*
- Merz, J., Rauberger, T. K. und A. Rönnau, 1994, Freie Berufe in Rheinland-Pfalz und in der Bundesrepublik Deutschland – Struktur, Entwicklung und wirtschaftliche Bedeutung, FFB-Schriften Nr. 7, 948 Seiten, ISBN 3-927816-27-2, Lüneburg. *Preis: € 95,-*
- Forschungsinstitut Freie Berufe (FFB) (Hrsg.), erstellt vom Zentrum zur Dokumentation für Naturheilverfahren e.V. (ZDN), 1992, 1993, Dokumentation der besonderen Therapierichtungen und natürlichen Heilweisen in Europa, Bd. I, 1. Halbband, 842 Seiten, Bd. I, 2. Halbband, 399 Seiten, Bd. II, 590 Seiten, Bd. III, 272 Seiten, Bd. IV, 419 Seiten, Bd. V, 1. Halbband, 706 Seiten, Bd. V, 2. Halbband, 620 Seiten, ISBN 3-88699-025-7, Lüneburg (nur zu beziehen über das Zentrum zur Dokumentation für Naturheilverfahren e.V. ZDN, Hufelandstraße 56, 45147 Essen, Tel.: 0201- 74551). *Preis: € 385,-*
- Sahner, H. und A. Rönnau, 1991, Freie Heilberufe und Gesundheitsberufe in Deutschland, FFB-Schriften Nr. 6, 653 Seiten, ISBN 3-927816-11-6, Lüneburg. *Preis: € 58,-*
- Burmester, B., 1991, Ausbildungsvergleich von Sprachtherapeuten, FFB-Schriften Nr. 5, 54 Seiten, ISBN 3-927816-10-8, Lüneburg. *Preis: € 9,-*
- Sahner, H., 1991, Freie Berufe in der DDR und in den neuen Bundesländern, FFB-Schriften Nr. 4, 177 Seiten, ISBN 3-927816-09-4, Lüneburg. *Preis: € 25,-*
- Trautwein, H.-M., Donner, H., Semler, V. und J. Richter, 1991, Zur tariflichen Berücksichtigung der Ausbildung, der Bereitstellung von Spitzenlastreserven und der Absicherung von Beschäftigungsrisiken bei Seelotsen, mit dem Anhang Steuerliche Aspekte des tariflichen Normaleinkommens der Seelotsen, FFB-Schriften Nr. 3, 183 Seiten, ISBN 3-927816-07-8, Lüneburg. *Preis: € 19,-*
- Sahner, H. und F. Thiemann, 1990, Zukunft der Naturheilmittel in Europa in Gefahr? FFB-Schriften Nr. 2, 81 Seiten, ISBN 3-927816-06-X, Lüneburg. *Preis: € 6,-*
- Sahner, H., Herrmann, H., Rönnau, A. und H.-M. Trautwein, 1989, Zur Lage der Freien Berufe 1989, Teil III, FFB-Schriften Nr. 1, 167 Seiten, ISBN 3-927816-04-3, Lüneburg. *Preis: € 25,*-
- Sahner, H., Herrmann, H., Rönnau, A. und H.-M. Trautwein, 1989, Zur Lage der Freien Berufe 1989, Teil II, FFB-Schriften Nr. 1, 955 Seiten, ISBN 3-927816-02-7, Lüneburg.

 *Preis: € 20,- / € 35,- (i. Vb. mit Teil I)* 

Sahner, H., Herrmann, H., Rönnau, A. und H.-M. Trautwein, 1989, Zur Lage der Freien Berufe 1989, Teil I, FFB-Schriften Nr. 1, 426 Seiten, ISBN 3-927816-01-9, Lüneburg.

 *Preis: € 20,- / € 35,- (i. Vb. mit Teil II)*

### **3 FFB-Reprints**

- Merz, J. und M. Zwick, Verteilungswirkungen der Steuerreform 2000/2005 im Vergleich zum Karlsruher Entwurf' – Auswirkungen auf die Einkommensverteilung bei Selbständigen (Freie Berufe, Unternehmer) und abhängig Beschäftigte, in: Wirtschaft und Statistik, 8/2002, S. 729-740, 2002, FFB-Reprint Nr. 25, Fachbereich Wirtschafts- und Sozialwissenschaften, Universität Lüneburg, Lüneburg. **FFB-Reprint Nr. 25**
- Merz, J., 2002, Time and Economic Well-Being A Panel Analysis of Desired versus Actual Working Hours, in: Review of Income and Wealth, Series 48, No. 3, p. 317-346, FFB-Reprint Nr. 24, Department of Economics and Social Sciences, University of Lüneburg, Lüneburg.

#### **FFB-Reprint Nr. 24**

- Schatz, Ch., Kortmann, K. und J. Merz, 2002, Künftige Alterseinkommen Eine Mikrosimulationsstudie zur Entwicklung der Renten und Altersvorsorge in Deutschland (AVID'96), in: Schmollers Jahrbuch, Journal of Applied Social Sciences, Zeitschrift für Wirtschafts- und Sozialwissenschaften, 122. Jahrgang, Heft 2, S. 227-260, FFB-Reprint Nr. 23, Fachbereich Wirtschafts- und Sozialwissenschaften, Universität Lüneburg, Lüneburg. **FFB-Reprint Nr. 23**
- Merz, J. und M. Zwick, 2001, Über die Analyse hoher Einkommen mit der Einkommensteuerstatistik Eine methodische Erläuterung zum Gutachten "Hohe Einkommen, ihre Struktur und Verteilung" zum ersten Armuts- und Reichtumsbericht der Bundesregierung, in: Wirtschaft und Statistik 7/2001, S. 513-523, FFB-Reprint Nr. 22, Fachbereich Wirtschafts- und Sozialwissenschaften, Universität Lüneburg, Lüneburg. **FFB-Reprint Nr. 22**
- Merz, J., 2001, Was fehlt in der EVS? Eine Verknüpfung mit der Einkommensteuerstatistik für die Verteilungsanalyse hoher Einkommen, in: Becker, I., Ott, N. und G. Rolf (Hrsg.), Soziale Sicherung in einer dynamischen Gesellschaft, S. 278-300, Campus Verlag, Frankfurt/New York, FFB-Reprint Nr. 21, Fachbereich Wirtschafts- und Sozialwissenschaften, Universität Lüneburg, Lüneburg.**FFB-Reprint Nr. 21**
- Merz, J., 2001, 10 Jahre Forschungsinstitut Freie Berufe (FFB) der Universität Lüneburg Forschungsschwerpunkte und Perspektiven, in: Bundesverband der Freien Berufe (Hrsg.), Jahrbuch 2000/2001, der freie beruf, S. 158-174, Bonn, FFB-Reprint Nr. 20, Fachbereich Wirtschafts- und Sozialwissenschaften, Universität Lüneburg, Lüneburg. **FFB-Reprint Nr. 20**
- Merz, J., 2000, The Distribution of Income of Self-employed, Entrepreneurs and Professions as Revealed from Micro Income Tax Statistics in Germany, in: Hauser, R. and I. Becker (eds.), The Personal Distribution of Income in an International Perspective, S. 99-128, Springer Verlag, Heidelberg, FFB-Reprint Nr.19, Department of Economics and Social Sciences, University of Lüneburg, Lüneburg. **FFB-Reprint Nr. 19**

Merz, J., 1998, Privatisierung, Deregulierung und staatlich gebundene Freie Berufe – Einige ökonomische Aspekte, in: Herrmann, H. und J. Backhaus (Hrsg.), Staatlich gebundene Freiberufe im Wandel, S. 67-114, FFB-Schriften Nr. 9, NOMOS Verlagsgesellschaft, Baden-Baden, FFB-Reprint Nr. 18, Fachbereich Wirtschafts- und Sozialwissenschaften, Universität Lüneburg, Lüneburg.

### **FFB-Reprint Nr. 18**

- Merz. J., 1997, Die Freien Berufe Laudatio zur Verleihung der Ehrendoktorwürde des Fachbereiches Wirtschafts- und Sozialwissenschaften der Universität Lüneburg an Prof. J. F. Volrad Deneke, in: Bundesverband der Freien Berufe (Hrsg.), Jahrbuch 1997, der freie beruf, S. 133-151, Bonn, FFB-Reprint Nr. 17, Fachbereich Wirtschafts- und Sozialwissenschaften, Universität Lüneburg, Lüneburg. **FFB-Reprint Nr. 17**
- de Kam, C. A., de Haan, J., Giles, C., Manresa, A., Berenguer, E., Calonge, S., Merz, J. and K. Venkatarama, 1996, Who pays the taxes? The Distribution of Effective Tax Burdens in Four EU Countries, in: ec Tax Review, p. 175-188, FFB-Reprint No. 16, Department of Economics and Social Sciences, University of Lüneburg, Lüneburg. **FFB-Reprint Nr. 16**
- Merz, J., 1996, MICSIM A PC Microsimulation Model for Research and Teaching: A Brief View on its' Concept and Program Developments, SoftStat '95 – Advances in Statistical Software 5, in: Faulbaum, F. and W. Bandilla (eds.), Stuttgart, p. 433-442, FFB-Reprint No. 15, Department of Economics and Social Sciences, University of Lüneburg, Lüneburg. **FFB-Reprint Nr. 15**
- Burkhauser, R. V., Smeeding, T. M. and J. Merz, 1996, Relative Inequality and Poverty in Germany and the United States using Alternative Equivalence Scales, in: Review of Income and Wealth, Series 42, No. 4, p. 381-400, FFB-Reprint No. 14, Department of Economics and Social Sciences, University of Lüneburg, Lüneburg. **FFB-Reprint Nr. 14**
- Merz, J. 1996, Schattenwirtschaft und Arbeitsplatzbeschaffung, in: Sadowski, D. und K. Pull (Hrsg.), Vorschläge jenseits der Lohnpolitik, S. 266-294, Frankfurt/New York, FFB-Reprint Nr. 13, Fachbereich Wirtschafts- und Sozialwissenschaften, Universität Lüneburg, Lüneburg.

### **FFB-Reprint Nr. 13**

- Merz, J., 1996, MICSIM Concept, Developments and Applications of a PC Microsimulation Model for Research and Teaching, in: Troitzsch, K. G., Mueller, U. Gilbert, G. N. and J. E. Doran (eds.), Social Science Microsimulation, p. 33-65, Berlin/New York, FFB-Reprint No. 12, Department of Economics and Social Sciences, University of Lüneburg, Lüneburg. **FFB-Reprint Nr. 12**
- Merz, J., 1996, Market and Non-Market Labour Supply and the Impact of the Recent German Tax Reform – Incorporating Behavioural Response, in: Harding, A. (ed.), Microsimulation and Public Policy, p. 177-202, Amsterdam/Tokyo, FFB-Reprint No. 11, Department of Economics and Social Sciences, University of Lüneburg, Lüneburg. **FFB-Reprint Nr. 11**
- Merz, J. und R. Lang, 1996, Alles eine Frage der Zeit!? Bericht über ein FFB-Forschungsprojekt zum Thema 'Zeitverwendung in Erwerbstätigkeit und Haushaltsproduktion – Dynamische Mikroanalysen mit Paneldaten', in: Uni Lüneburg – 50 Jahre Hochschule in Lüneburg, Jubiläums-Sonderausgabe, Heft 19/Mai 1996, S. 51-55, FFB-Reprint Nr. 10, Fachbereich Wirtschafts- und Sozialwissenschaften, Universität Lüneburg, Lüneburg. **FFB-Reprint Nr. 10**
- Merz, J. und D. Kirsten, 1996, Freie Berufe im Mikrozensus Struktur, Einkommen und Einkommensverteilung in den neuen und alten Bundesländern, in: BFB Bundesverband der Freien Berufe (Hrsg.), Jahrbuch 1996, S. 40-79, Bonn, FFB-Reprint Nr. 9, Fachbereich Wirtschafts- und Sozialwissenschaften, Universität Lüneburg, Lüneburg. **FFB-Reprint Nr. 9**
- Deneke, J. F. V., 1995, Freie Berufe Gestern, Heute, Morgen, in: BFB Bundesverband der Freien Berufe (Hrsg.), Jahrbuch 1995, S. 57-72, Bonn, FFB-Reprint Nr. 8, Fachbereich Wirtschafts- und Sozialwissenschaften, Universität Lüneburg, Lüneburg. **FFB-Reprint Nr. 8**
- Merz, J. and J. Faik, 1995, Equivalence Scales Based on Revealed Preference Consumption Expenditures – The Case of Germany, in: Jahrbücher für Nationalökonomie und Statistik, Vol. 214, No. 4, p. 425-447, Stuttgart, FFB-Reprint No. 7, Department of Economics and Social Sciences, University of Lüneburg, Lüneburg. **FFB-Reprint Nr. 7**
- Merz, J., 1993, Statistik und Freie Berufe im Rahmen einer empirischen Wirtschafts- und Sozialforschung, in: BFB Bundesverband der Freien Berufe (Hrsg.), Jahrbuch 1993, S. 31-78, Bonn, FFB-Reprint Nr. 6, Fachbereich Wirtschafts- und Sozialwissenschaften, Universität Lüneburg, Lüneburg. **FFB-Reprint Nr. 6**
- Merz, J., 1993, Wandel in den Freien Berufen Zum Forschungsbeitrag des Forschungsinsituts Freie Berufe (FFB) der Universität Lüneburg, in: BFB Bundesverband der Freien Berufe (Hrsg.), Jahrbuch 1993, S. 164-173, Bonn, FFB-Reprint Nr. 5, Fachbereich Wirtschafts- und Sozialwissenschaften, Universität Lüneburg, Lüneburg. **FFB-Reprint Nr. 5**
- Merz, J. and K. G. Wolff, 1993, The Shadow Economy: Illicit Work and Household Production: A Microanalysis of West Germany, in: Review of Income and Wealth, Vol. 39, No. 2, p. 177-194, FFB-Reprint No. 4, Department of Economics and Social Sciences, University of Lüneburg, Lüneburg.**FFB-Reprint Nr. 4**
- Trautwein, H.-M. und A. Rönnau, 1993, Self-Regulation of the Medical Profession in Germany: A Survey, Faure, in: M., Finsinger, J., Siegers, J. und R. van den Bergh (eds.), Regulation of Profession, p. 249-305, ISBN 90-6215-334-8, MAKLU, Antwerpen, FFB-Reprint No. 3, Department of Economics and Social Sciences, University of Lüneburg, Lüneburg. **FFB-Reprint Nr. 3**
- Herrmann, H., 1993, Regulation of Attorneys in Germany: Legal Framework and Actual Tendencies of Deregulation, in: Faure, M., Finsinger, J., Siegers, J. und R. van den Bergh (eds.), Regulation of Profession, p. 225-245, ISBN 90-6215-334-8, MAKLU, Antwerpen, FFB-Reprint No. 2, Department of Economics and Social Sciences, University of Lüneburg, Lüneburg. **FFB-Reprint Nr. 2**
- Merz, J., 1991, Microsimulation A Survey of Principles, Developments and Applications, in: International Journal of Forecasting 7, p. 77-104, ISBN 0169-2070-91, North-Holland, Amsterdam, FFB-Reprint Nr. 1, Department of Economics and Social Sciences, University of Lüneburg, Lüneburg. **FFB-Reprint Nr. 1**

#### **4 FFB-Diskussionspapiere, ISSN 0942-2595**

- Merz, J., und D. Burgert, 2004, Wer arbeitet wann? Arbeitszeitarrangements von Selbständigen und abhängig Beschäftigten – Eine mikroökonometrische Analyse deutscher Zeitbudgetdaten, FFB-Diskussionspapier Nr. 45, Fachbereich Wirtschafts- und Sozialwissenschaften, Universität Lüneburg, Lüneburg. **FFB-DP Nr. 45**
- Hirschel, D. und J. Merz, 2004, Was erklärt hohe Arbeitseinkommen der Selbständigen Eine Mikroanalyse mit Daten des Sozio-ökonomischen Panels, FFB-Diskussionspapier Nr. 44, Fachbereich Wirtschafts- und Sozialwissenschaften, Universität Lüneburg, Lüneburg. **FFB-DP Nr. 44**
- Ackermann, D., Merz, J. und H. Stolze, 2004, Erfolg und Erfolgsfaktoren freiberuflich tätiger Ärzte Ergebnisse der FFB-Ärztebefragung für Niedersachsen, FFB-Diskussionspapier Nr. 43, Fachbereich Wirtschafts- und Sozialwissenschaften, Universität Lüneburg, Lüneburg. **FFB-DP Nr. 43**
- Hirschel, D. 2003, Do high incomes reflect individual performance? The determinants of high incomes in Germany, FFB-Diskussionspapier Nr. 42, Department of Economics and Social Sciences, University of Lüneburg, Lüneburg. **FFB-DP Nr. 42**
- Merz, J., and D. Burgert, 2003, Working Hour Arrangements and Working Hours A Microeconometric Analysis Based on German Time Diary Data, FFB-Diskussionspapier Nr. 41, Department of Economics and Social Sciences, University of Lüneburg, Lüneburg. **FFB-DP Nr. 41**
- Merz, J. und M. Zwick, 2002, Hohe Einkommen: Eine Verteilungsanalyse für Freie Berufe, Unternehmer und abhängig Beschäftigte, Eine Mikroanalyse auf der Basis der Einkommensteuerstatistik, FFB-Diskussionspapier Nr. 40, Fachbereich Wirtschafts- und Sozialwissenschaften, Universität Lüneburg, Lüneburg. **FFB-DP Nr. 40**
- Merz, J., and D. Hirschel, 2003, The distribution and re-distribution of income of self-employed as freelancers and entrepreneurs in Europe, FFB-Diskussionspapier Nr. 39, Department of Economics and Social Sciences, University of Lüneburg, Lüneburg. **FFB-DP Nr. 39**
- Stolze, H. 2002, Datenbankbankgestützte Internetpräsenzen Entwicklung und Realisation am Beispiel der Homepage des Forschungsinstituts Freie Berufe (FFB) der Universität Lüneburg http://ffb.unilueneburg.de, FFB-Diskussionspapier Nr. 38, Fachbereich Wirtschafts- und Sozialwissenschaften, Universität Lüneburg, Lüneburg. **FFB-DP Nr. 38**
- Merz, J., 2002, Zur Kumulation von Haushaltsstichproben, FFB-Diskussionspapier Nr. 37, Fachbereich Wirtschafts- und Sozialwissenschaften, Universität Lüneburg, Lüneburg. **FFB-DP Nr. 37**
- Merz, J., 2002, Reichtum in Deutschland: Hohe Einkommen, ihre Struktur und Verteilung Eine Mikroanalyse mit der Einkommensteuerstatistik für Selbständige und abhängig Beschäftigte, FFB-Diskussionspapier Nr. 36, Fachbereich Wirtschafts- und Sozialwissenschaften, Universität Lüneburg, Lüneburg. **FFB-DP Nr. 36**
- Merz, J. und M. Zwick, 2002, Verteilungswirkungen der Steuerreform 2000/2005 im Vergleich zum 'Karlsruher Entwurf Auswirkungen auf die Einkommensverteilung bei Selbständigen (Freie Berufe, Unternehmer und abhängig Beschäftigte), FFB-Diskussionspapier Nr. 35, Fachbereich Wirtschafts- und Sozialwissenschaften, Universität Lüneburg, Lüneburg. **FFB-DP Nr. 35**
- Merz, J., Stolze, H. und M. Zwick, 2002, Professions, entrepreneurs, employees and the new German tax (cut) reform 2000 – A MICSIM microsimulation analysis of distributional impacts, FFB-Diskussionspapier Nr. 34, Department of Economics and Social Sciences, University of Lüneburg, Lüneburg. **FFB-DP Nr. 34**
- Forschungsinstitut Freie Berufe, 2002, Freie Berufe im Wandel der Märkte 10 Jahre Forschungsinstitut Freie Berufe (FFB) der Universität Lüneburg, Empfang am 4. November 1999 im Rathaus zu Lüneburg, FFB-Diskussionspapier Nr. 33, Fachbereich Wirtschafts- und Sozialwissenschaften, Universität Lüneburg, Lüneburg. **FFB-DP Nr. 33**
- Merz, J., 2002, Time Use Research and Time Use Data Actual Topics and New Frontiers, FFB-Discussion Paper No. 32, Department of Economics and Social Sciences, University of Lüneburg, Lüneburg. **FFB-DP Nr. 32**
- Merz, J., 2001, Freie Berufe im Wandel der Arbeitsmärkte, FFB-Diskussionspapier Nr. 31, Fachbereich Wirtschafts-und Sozialwissenschaften, Universität Lüneburg, Lüneburg. **FFB-DP Nr. 31**
- Merz, J., 2001, Was fehlt in der EVS? Eine Verteilungsanalyse hoher Einkommen mit der verknüpften Einkommensteuerstatistik für Selbständige und abhängig Beschäftigte, FFB-Diskussionspapier Nr. 30, Fachbereich Wirtschafts- und Sozialwissenschaften, Universität Lüneburg, Lüneburg.

#### **FFB-DP Nr. 30**

Merz, J., 2001, Informationsfeld Zeitverwendung – Expertise für die Kommission zur Verbesserung der informationellen Infrastruktur zwischen Wissenschaft und Statistik, FFB-Diskussionspapier Nr. 29, Fachbereich Wirtschafts- und Sozialwissenschaften, Universität Lüneburg, Lüneburg.

#### **FFB-DP Nr. 29**

- Schatz, C. und J. Merz, 2000, Die Rentenreform in der Diskussion Ein Mikrosimulationsmodell für die Altersvorsorge in Deutschland (AVID-PTO), FFB-Diskussionspapier Nr. 28, Fachbereich Wirtschafts- und Sozialwissenschaften, Universität Lüneburg, Lüneburg. **FFB-DP Nr. 28**
- Merz, J., 2000, The Distribution of Income of Self-employed, Entrepreneurs and Professions as Revealed from Micro Income Tax Statistics in Germany, FFB-Discussion Paper No. 27, Department of Economics and Social Sciences, University of Lüneburg, Lüneburg. **FFB-DP Nr. 27**
- Merz, J., Loest, O. und A. Simon, 1999, Existenzgründung Wie werde ich selbständig, wie werde ich Freiberufler? Ein Leitfaden, FFB-Diskussionspapier Nr. 26, Fachbereich Wirtschafts- und Sozialwissenschaften, Universität Lüneburg, Lüneburg. **FFB-DP Nr. 26**
- Merz, J. und D. Kirsten, 1998, Extended Income Inequality and Poverty Dynamics of Labour Market and Valued Household Acitivities – A Ten Years Panelanalysis for Professions, Entrepreneurs and Employees in Germany, FFB-Discussion Paper No. 25, Department of Economics and Social Sciences, University of Lüneburg, Lüneburg. **FFB-DP Nr. 25**
- Merz, J., Quiel, T., und K. Venkatarama, 1998, Wer bezahlt die Steuern? Eine Untersuchung der Steuerbelastung und der Einkommenssituation für Freie und andere Berufe, FFB-Diskussionspapier Nr. 24, Fachbereich Wirtschafts- und Sozialwissenschaften, Universität Lüneburg, Lüneburg.**FFB-DP Nr. 24**
- Merz, J. und R. Lang, 1997, Preferred vs. Actual Working Hours A Ten Paneleconometric Analysis for Professions, Entrepreneurs and Employees in Germany, FFB-Discussion Paper No. 23, Department of Economics and Social Sciences, University of Lüneburg, Lüneburg. **FFB-DP Nr. 23**
- Merz, J., 1997, Privatisierung und Deregulierung und Freie und staatlich gebundene Freie Berufe Einige ökonomische Aspekte, FFB-Diskussionspapier Nr. 22, Fachbereich Wirtschafts- und Sozialwissenschaften, Universität Lüneburg, Lüneburg. **FFB-DP Nr. 22**
- de Kam, C. A., de Haan, J., Giles, C., Manresa, A., Berenguer, E., Calonge, S., Merz, J. and K. Venkatarama, 1996, The Distribution of Effetcive Tax Burdens in Four EU Countries, FFB-Discussion Paper No. 21, Department of Economics and Social Sciences, University of Lüneburg, Lüneburg.**FFB-DP Nr. 21**
- Deneke, J. F. V., 1996, Freie Berufe und Mittelstand Festrede zur Verleihung der Ehrendoktorwürde, FFB-Diskussionspapier Nr. 20, Fachbereich Wirtschafts- und Sozialwissenschaften, Universität Lüneburg, Lüneburg. **FFB-DP Nr. 20**
- Merz, J., 1996, Die Freien Berufe Laudatio zur Verleihung der Ehrendokotorwürde des Fachbereiches Wirtschafts- und Sozialwissenschaften der Universität Lüneburg an Prof. J. F. Volrad Deneke, FFB-Diskussionspapier Nr. 19, Fachbereich Wirtschafts- und Sozialwissenschaften, Universität Lüneburg, Lüneburg. **FFB-DP Nr. 19**
- de Kam, C. A., de Haan, J., Giles, C., Manresa, A., Berenguer, E., Calonge, S. and J. Merz, 1996, Who pays the taxes?, FFB-Discussion Paper No. 18, Department of Economics and Social Sciences, University of Lüneburg, Lüneburg. **Example 2018 FFB-DP Nr. 18**
- Merz, J., 1996, Schattenwirtschaft und ihre Bedeutung für den Arbeitsmarkt, FFB-Diskussionspapier Nr. 17, Fachbereich Wirtschafts- und Sozialwissenschaften, Universität Lüneburg, Lüneburg.

#### **FFB-DP Nr. 17**

Merz, J. und D. Kirsten, 1995, Freie Berufe im Mikrozensus II – Einkommen und Einkommensverteilung anhand der ersten Ergebnisse für die neuen und alten Bundesländer 1991, FFB-Diskussionspapier Nr. 16, Fachbereich Wirtschafts- und Sozialwissenschaften, Universität Lüneburg, Lüneburg.

#### **FFB-DP Nr. 16**

Merz, J. und D. Kirsten, 1995, Freie Berufe im Mikrozensus I – Struktur und quantitative Bedeutung anhand der ersten Ergebnisse für die neuen und alten Bundesländer 1991, FFB-Diskussionspapier Nr. 15, Fachbereich Wirtschafts- und Sozialwissenschaften, Universität Lüneburg, Lüneburg.

#### **FFB-DP Nr. 15**

- Merz, J., 1995, MICSIM Concept, Developments and Applications of a PC-Microsimulation Model for Research and Teaching, FFB-Discussion Paper No. 14, Department of Economics and Social Sciences, University of Lüneburg, Lüneburg. **FFB-DP Nr. 14**
- Rönnau, A., 1995, Freie Berufe in der DDR, der Bundesrepublik Deutschland und im wiedervereinten Deutschland: Auswertungen von Berufstätigenerhebung und Arbeitsstättenzählung, FFB-Diskussionspapier Nr. 13, Fachbereich Wirtschafts- und Sozialwissenschaften, Universität Lüneburg, Lüneburg. **FFB-DP Nr. 13**
- Burkhauser, R. V., Smeeding, T. M. and J. Merz, 1994, Relative Inequality and Poverty in Germany and the United States Using Alternative Equivalence Scales, FFB-Discussion Paper No. 12, Department of Economics and Social Sciences, University of Lüneburg, Lüneburg. **FFB-DP Nr. 12**
- Widmaier, U., Niggemann, H. and J. Merz, 1994, What makes the Difference between Unsuccessful and Successful Firms in the German Mechanical Engineering Industry? A Microsimulation Approach Using Data from the NIFA-Panel, FFB-Discussion Paper No. 11, Department of Economics and Social Sciences, University of Lüneburg, Lüneburg. **FFB-DP Nr. 11**

Merz, J., 1994, Microdata Adjustment by the Minimum Information Loss Principle, FFB-Discussion Paper No. 10, Department of Economics and Social Sciences, University of Lüneburg, Lüneburg.

#### **FFB-DP Nr. 10**

- Merz, J., 1994, Microsimulation A Survey of Methods and Applications for Analyzing Economic and Social Policy, FFB-Discussion Paper No. 9, Department of Economics and Social Sciences, University of Lüneburg, Lüneburg. **FFB-DP Nr. 9**
- Merz, J., Garner, T., Smeeding, T. M., Faik, J. and D. Johnson, 1994, Two Scales, One Methodology Expenditure Based Equivalence Scales for the United States and Germany, FFB-Discussion Paper No. 8, Department of Economics and Social Sciences, University of Lüneburg, Lüneburg.

#### **FFB-DP Nr. 8**

- Krickhahn, T., 1993, Lobbyismus und Mittelstand: Zur Identifikation der Interessenverbände des Mittelstands in der Bundesrepublik Deutschland, FFB-Diskussionspapier Nr. 7, Fachbereich Wirtschafts- und Sozialwissenschaften, Universität Lüneburg, Lüneburg. **FFB-DP Nr. 7**
- Merz, J., 1993, Market and Non-Market Labor Supply and Recent German Tax Reform Impacts Behavioral Response in a Combined Dynamic and Static Microsimulation Model, FFB-Discussion Paper No. 6, Department of Economics and Social Sciences, University of Lüneburg, Lüneburg.

### **FFB-DP Nr. 6**

- Merz, J., 1993, Microsimulation as an Instrument to Evaluate Economic and Social Programmes, FFB-Discussion Paper No. 5, Department of Economics and Social Sciences, University of Lüneburg, Lüneburg. **FFB-DP Nr. 5**
- Merz, J., 1993, Statistik und Freie Berufe im Rahmen einer empirischen Wirtschafts- und Sozialforschung, Antrittsvorlesung im Fachbereich Wirtschafts- und Sozialwissenschaften der Universität Lüneburg, FFB-Diskussionspapier Nr. 4, Fachbereich Wirtschafts- und Sozialwissenschaften, Universität Lüneburg, Lüneburg. **FFB-DP Nr. 4**
- Merz, J. and J. Faik, 1992, Equivalence Scales Based on Revealed Preference Consumption Expenditure Microdata – The Case of West Germany, FFB-Discussion Paper No. 3, Department of Economics and Social Sciences, University of Lüneburg, Lüneburg. **FFB-DP Nr. 3**
- Merz, J., 1992, Time Use Dynamics in Paid Work and Household Activities of Married Women A Panel Analysis with Household Information and Regional Labour Demand, FFB-Discussion Paper No. 2, Department of Economics and Social Sciences, University of Lüneburg, Lüneburg.

#### **FFB-DP Nr. 2**

Forschungsinstitut Freie Berufe, 1992, Festliche Einweihung des Forschungsinstituts Freie Berufe am 16. Dezember 1991 im Rathaus zu Lüneburg, FFB-Diskussionspapier Nr. 1, Fachbereich Wirtschaftsund Sozialwissenschaften, Universität Lüneburg, Lüneburg. **FFB-DP Nr. 1**

### **5 FFB-Dokumentationen, ISSN 1615-0376**

Merz, J., Stolze, H. und S. Imme, 2001, ADJUST FOR WINDOWS – A Program Package to Adjust Microdata by the Minimum Information Loss Principle, Program-Manual, FFB-Dokumentation No. 9, Department of Economics and Social Sciences, University of Lüneburg, Lüneburg.

#### **FFB-Dok. Nr. 9**

- Merz, J., Fink, F., Plönnigs, F. und T. Seewald, 1999, Forschungsnetz Zeitverwendung Research Network on Time Use (RNTU), FFB-Dokumentation Nr. 8, Fachbereich Wirtschafts- und Sozialwissenschaften, Universität Lüneburg, Lüneburg. **FFB-Dok. Nr. 8**
- Merz, J., 1997, Zeitverwendung in Erwerbstätigkeit und Haushaltsproduktion Dynamische Mikroanalysen mit Paneldaten, DFG-Endbericht, FFB-Dokumentation Nr. 7, Fachbereich Wirtschaftsund Sozialwissenschaften, Universität Lüneburg, Lüneburg. **FFB-Dok. Nr. 7**
- Merz, J. und F. Plönnigs, 1997, DISTRI/MICSIM A Softwaretool for Microsimulation Models and Analyses of Distribution, FFB-Dokumentation No. 6, Department of Economics and Social Sciences, University of Lüneburg, Lüneburg. **FFB-Dok. Nr. 6**
- Merz, J. und R. Lang, 1997, Neue Hochrechnung der Freien Berufe und Selbständigen im Sozio-ökonomischen Panel, FFB-Dokumentation Nr. 5, Fachbereich Wirtschafts- und Sozialwissenschaften, Universität Lüneburg, Lüneburg. **FFB-Dok. Nr. 5**
- Merz, J. und F. Plönnigs, 1995, Forschungsinstitut Freie Berufe Datenschutz und Datensicherung, FFB-Dokumentation Nr. 4, Fachbereich Wirtschafts- und Sozialwissenschaften, Universität Lüneburg, Lüneburg. **FFB-Dok. Nr. 4**
- Merz, J., Hecker, M., Matusall, V. und H. Wiese, 1994, Forschungsinstitut Freie Berufe EDV-Handbuch, FFB-Dokumentation Nr. 3, Fachbereich Wirtschafts- und Sozialwissenschaften, Universität Lüneburg, Lüneburg. **FFB-Dok. Nr. 3**
- Merz, J., 1993, Zeitverwendung in Erwerbstätigkeit und Haushaltsproduktion Dynamische Mikroanalysen mit Paneldaten, DFG-Zwischenbericht für die erste Phase (1992-1993), FFB-Dokumentation Nr. 2, Fachbereich Wirtschafts- und Sozialwissenschaften, Universität Lüneburg, Lüneburg.

**FFB-Dok. Nr. 2**

Merz, J. 1993, ADJUST – Ein Programmpaket zur Hochrechnung von Mikrodaten nach dem Prinzip des minimalen Informationsverlustes, Programm-Handbuch, FFB-Dokumentation Nr. 1, Fachbereich Wirtschafts- und Sozialwissenschaften, Universität Lüneburg, Lüneburg. **FFB-Dok. Nr. 1**

Available also in English as:

Merz, J., 1994, ADJUST – A Program Package to Adjust Microdata by the Minimum Information Loss Principle, Program-Manual, FFB-Dokumentation No. 1e, Department of Economics and Social Sciences, University of Lüneburg, Lüneburg. **FFB-Dok. Nr. 1e** 

### **6 Sonstige Arbeitsberichte, ISSN 0175-7275**

- Matusall, V., Kremers, H. und G. Behling, 1992, Umweltdatenbanken vom Konzept zum Schema, Arbeitsbericht Nr. 112, Universität Lüneburg, Lüneburg. Mikrosimulation in der Steuerpolitik, 279 Seiten, Springer Verlag, ISBN 3-7908-0611-0, Berlin. *Preis: € 6,-*
- Rönnau, A., 1989, Freie Berufe in Niedersachsen Numerische und wirtschaftliche Entwicklung; Bedeutung als Arbeitgeber, Arbeitsbericht Nr. 60, Universität Lüneburg, Lüneburg. Mikrosimulation in der Steuerpolitik, 279 Seiten, Springer Verlag Berlin, ISBN 3-7908-0611-0, Berlin.

*Preis: € 6,-*

Sahner, H., 1989, Freie Berufe im Wandel, Arbeitsbericht Nr. 59, Universität Lüneburg, Lüneburg. Mikrosimulation in der Steuerpolitik, 279 Seiten, Springer Verlag, ISBN 3-7908-0611-0, Berlin.

*Preis: € 6,-*

Sahner, H., 1988, Die Interessenverbände in der Bundesrepublik Deutschland – Ein Klassifikationssystem zu ihrer Erfassung, Arbeitsbericht Nr. 41, Universität Lüneburg, Lüneburg. Mikrosimulation in der Steuerpolitik, 279 Seiten, Springer Verlag, ISBN 3-7908-0611-0, Berlin. *Preis: € 6,-* 

#### **7 Sonstige Bücher**

- Merz, J., 2001, Hohe Einkommen, ihre Struktur und Verteilung, Lebenslagen in Deutschland, Der erste Armuts- und Reichtumsbericht der Bundesregierung, Bundesministerium für Arbeit und Sozialordnung, 128 Seiten, Bonn, zu beziehen über: Bundesanzeiger Verlagsgesellschaft mbH, Südstraße 119, 53175 Bonn.
- Ehling, M. und J. Merz u.a., 2001, Zeitbudget in Deutschland Erfahrungsberichte der Wissenschaft, Band 17 der Schriftenreihe Spektrum Bundesstatistik, 248 Seiten, Metzler-Poeschel Verlag, ISBN  $3-8246-0645-3$ , Stuttgart. Preis:  $\text{\textsterling}16$ .
- Krickhahn, T., 1995, Die Verbände des wirtschaftlichen Mittelstands in Deutschland, 351 Seiten, DUV Deutscher Universitäts Verlag, ISBN 3-8244-0245-9, Wiesbaden. *Preis: € 62,-*
- Spahn, P. B., Galler, H. P., Kaiser, H., Kassella, T. und J. Merz, 1992, Mikrosimulation in der Steuerpolitik, 279 Seiten, Springer Verlag, ISBN 3-7908-0611-0, Berlin. *Preis: € 45,-*

**FFB-Jahresberichte** und **FFB-Reprints** werden auf Anfrage kostenlos zugesandt. **FFB-Diskussionspapiere** und **FFB-Dokumentationen** können über unser Forschungsinstitut für jeweils € 6,- inkl. Versand bezogen werden. Die **FFB-Bücher** können sowohl bei uns als auch beim NOMOS Verlag bestellt werden. **Sonstige Arbeitsberichte** und **Sonstige Bücher** sind über den jeweiligen Autor zu beziehen.

### *Anschrift:*

*Forschungsinstitut Freie Berufe, Fachbereich Wirtschafts- und Sozialwissenschaften Universität Lüneburg, Campus, Scharnhorststraße 1, Gebäude 5, 21332 Lüneburg, Telefon: 04131/78-2051, Fax: 04131/78-2059, email: ffb@ffb.uni-lueneburg.de, http://ffb.uni-lueneburg.de*